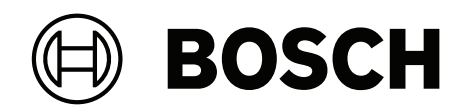

## **Access Modular Controller 2**

## ADS‑AMC2‑4R4CF | APC‑AMC2‑4R4CF

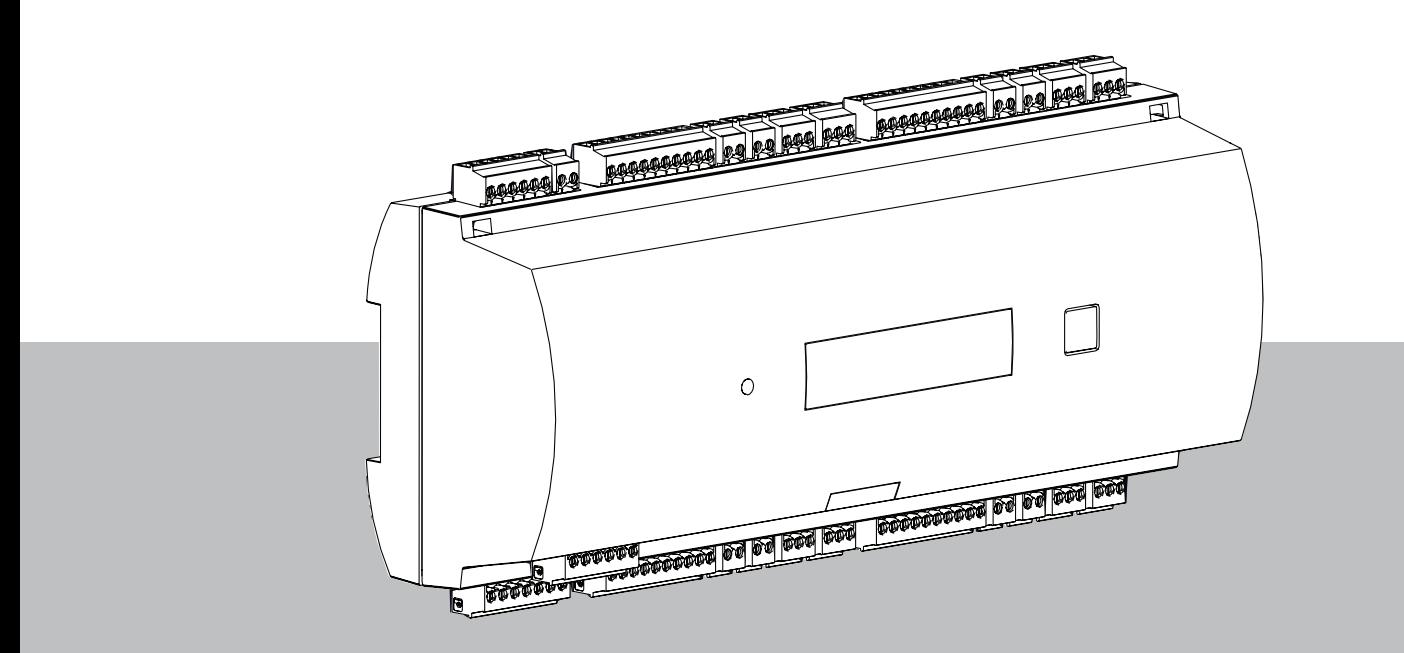

**pt-BR** Manual de instalação

## **Sumário**

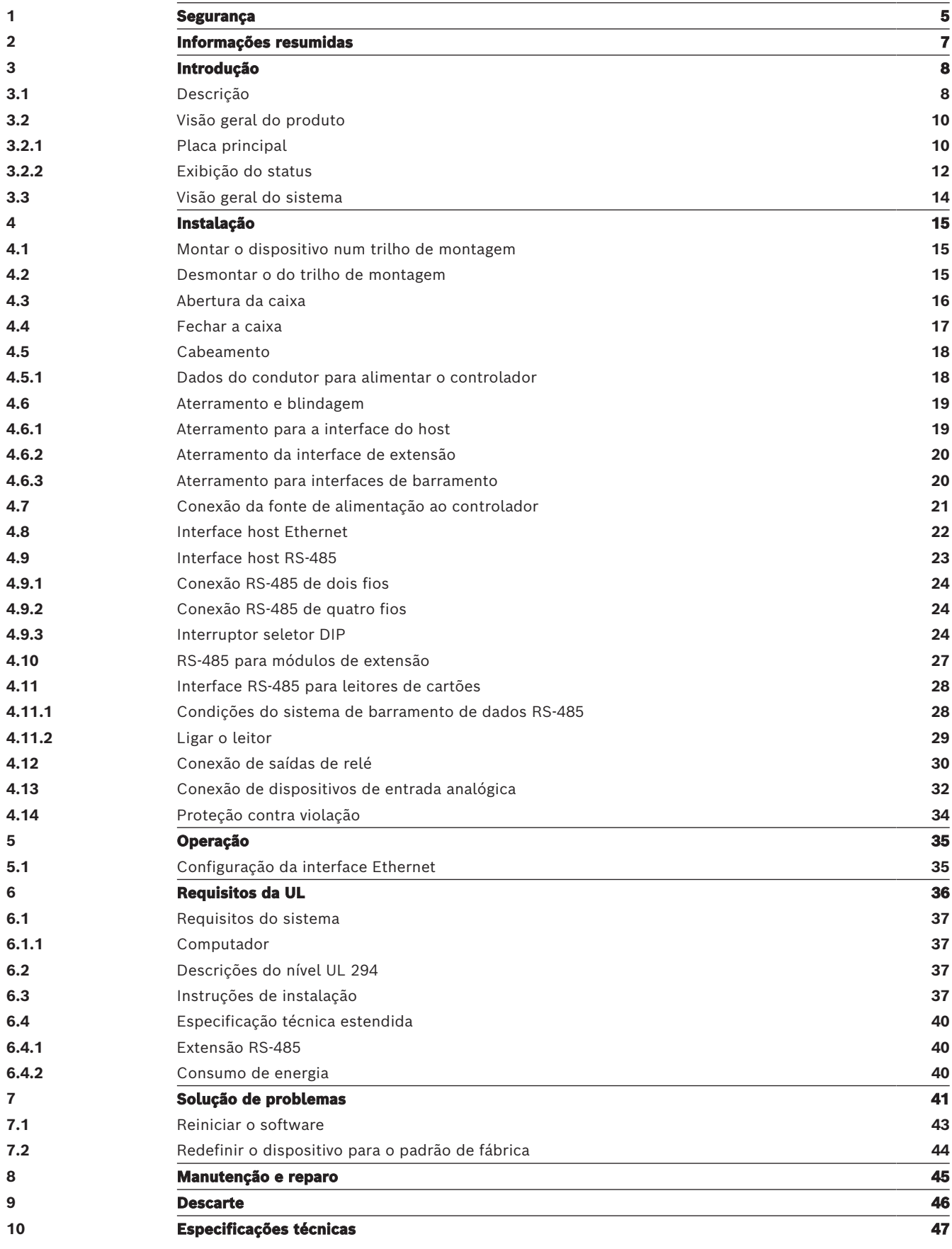

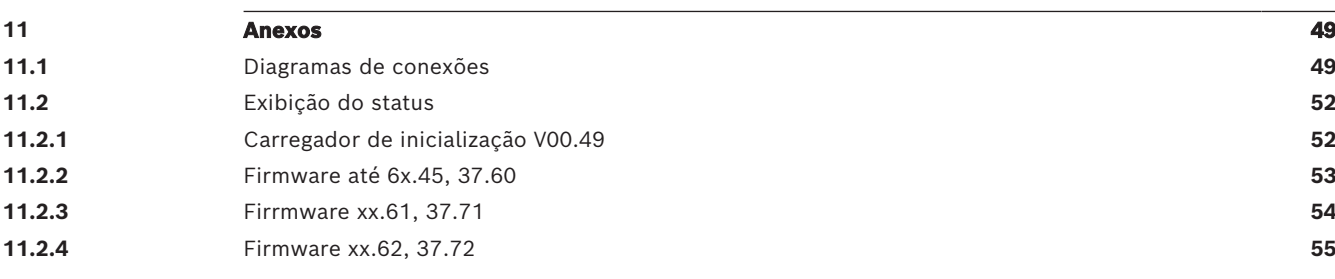

#### <span id="page-4-0"></span>**1 Segurança ! Advertência! Leia as instruções** Antes de trabalhar com o dispositivo, leia cuidadosamente as instruções. Certifique-se de que entendeu todas as informações descritas neste documento. **! Cuidado! Perigo de incêndio e risco de choque elétrico representados por peças e acessórios sobressalentes não autorizados** Peças e acessórios sobressalentes não autorizados podem não estar equipados com fios de aterramento ou outros elementos de segurança. As fontes de alimentação externas devem ser instaladas por pessoal qualificado. O técnico da assistência deve usar peças e acessórios sobressalentes especificados pelo fabricante. **! Advertência! Risco de explosão da bateria de lítio** A bateria pode explodir se for substituída incorretamente. Preste atenção à polaridade correta ao inserir. Substitua a bateria apenas pelo mesmo tipo, tal como recomendado pelo fabricante. Não superaqueça ou exponha ao fogo, forças mecânicas ou condições incomuns de alta/baixa pressão do ar. **! Advertência! Risco de ferimentos causados pelo bloqueio de rotas de fuga** Se não for instalado corretamente, este produto poderá bloquear as rotas de fuga. Para manter as rotas de fuga livres: - Use fechaduras no modo à prova de falhas, para que as portas possam ser liberadas em caso de falha de energia. - Instale chaves de controle manual, como dispositivos em caixa tipo quebre o vidro ou de alavanca, para liberar portas em caso de emergência. **i Aviso!** Elimine as baterias usadas de acordo com as instruções do fabricante da bateria, leis e regulamentos locais. As baterias devem ser eliminadas separadamente do lixo doméstico. **i Aviso! Danos a dispositivos causados por instalação incorreta** Monte este produto nos trilhos de montagem correspondentes. Se o dispositivo cair ou for danificado, verifique-o antes da instalação.

# **i**

**Aviso!**

**Considerações sobre regulamentos locais**

Ao instalar o dispositivo, considere os regulamentos locais de incêndio, saúde e segurança.

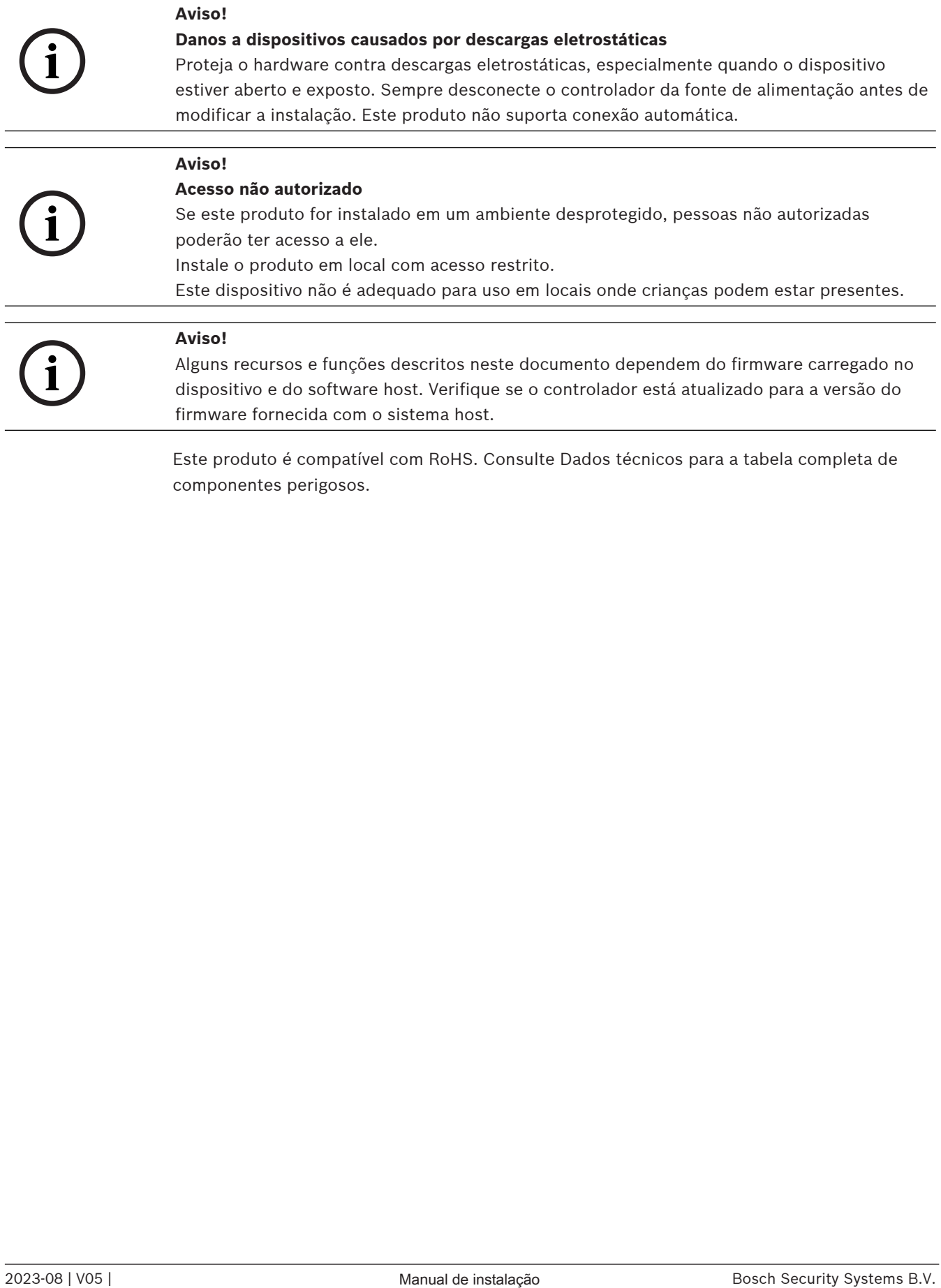

componentes perigosos.

## **2 Informações resumidas**

<span id="page-6-0"></span>O AMC2 pode controlar um máximo de oito leitores dos cartões de identificação (dependendo do tipo de leitor), e processa totalmente a lógica de acesso nas entradas que foram atribuídas.

O dispositivo controla um grupo de um a oito pontos de acesso. Esses pontos de acesso, também conhecidos como entradas, podem ser:

- portas
- portões
- barreiras
- catracas
- portas giratórias
- eclusas
- cartões de identificação, PIN e leitores biométricos
- elementos de abertura de portas
- sensores.

Todas as versões do produto usam conexões criptografadas entre o controlador de acesso modular e o sistema de host.

O controlador armazena todas as informações necessárias em uma memória alimentada por bateria e em um elemento de armazenamento flash compacto. Mesmo quando está off-line, a unidade pode realizar:

- Verificações independentes de status e autorização em pontos de acesso
- Tomar decisões de acesso
- Ativar e desativar elementos periféricos conectados
- Detectar e registrar todos os eventos relevantes

O Controlador Modular de Acesso (AMC) é suportado pelo Access Professional Edition (APE), BIS Access Engine (ACE) e pelo Access Management System (AMS).

Para obter as informações mais recentes sobre nossos produtos, acesse nosso catálogo online de produtos: [www.boschsecurity.com/xc/en/product-catalog/](http://www.boschsecurity.com/xc/en/product-catalog/)

#### **Datas de fabricação**

Para as datas de fabricação dos produtos, acesse [www.boschsecurity.com/datecodes/](http://www.boschsecurity.com/datecodes/) e consulte o número de série na etiqueta do produto.

Este hardware faz parte de um sistema de segurança.

O acesso deve ser concedido apenas a pessoal autorizado.

Alguns estados não permitem a exclusão ou limitação de garantias implícitas ou limitação de responsabilidade por danos acidentais ou consequentes, portanto a limitação ou exclusão acima mencionadas podem não se aplicar a você.

Se você precisar de mais ajuda ou tiver alguma dúvida, entre em contato:

#### **Bosch Security Systems B.V.**

Torenallee 49

5617 BA Eindhoven

Países Baixos

#### **www.boschsecurity.com**

© Bosch Security Systems B.V., 2023

## **3 Introdução**

**3.1 Descrição**

<span id="page-7-1"></span><span id="page-7-0"></span>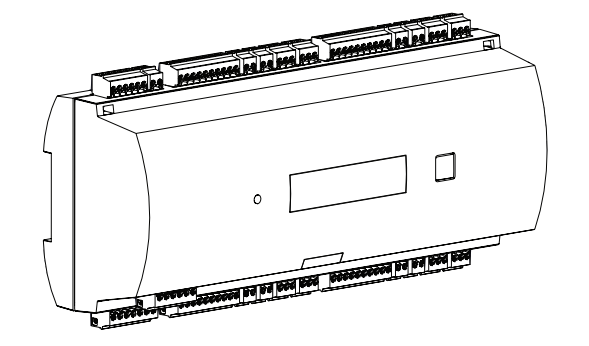

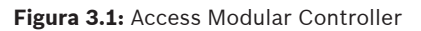

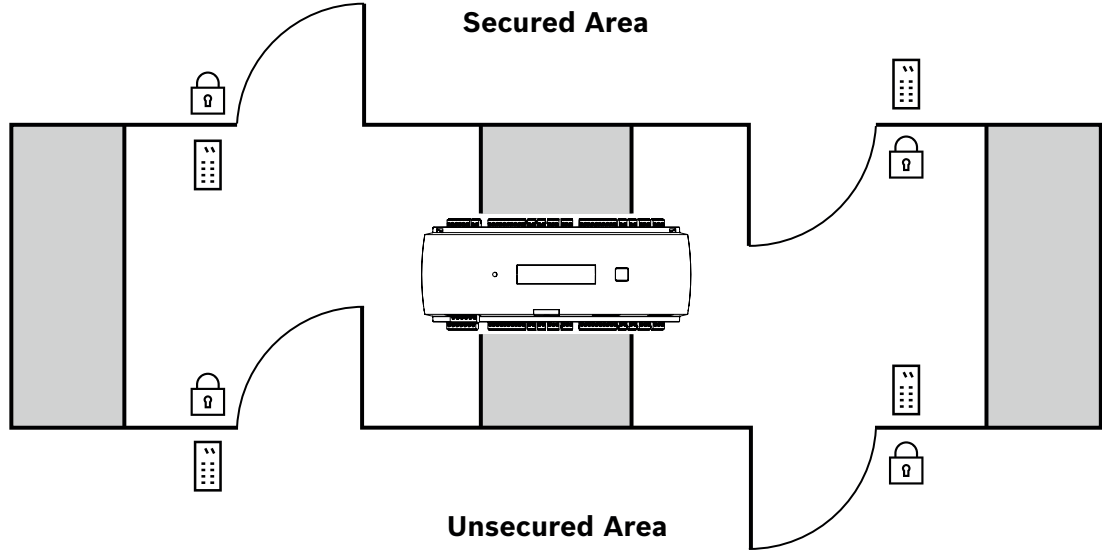

#### **Figura 3.2:** Exemplo

O controlador tem quatro interfaces independentes para leitores do tipo RS-485. Pode controlar no máximo quatro portas com um leitor em cada direção e no máximo oito portas com um leitor em apenas uma direção.

O sistema eletrônico do controlador fica completamente coberto por uma caixa plástica. O visor de cristal líquido (LCD) fornece todas as informações importantes de status.

Toda a informação necessária para a verificação de acesso é guardada em uma memória interna mantida por bateria e num cartão de memória Compact Flash (CF). Isto garante decisões de acesso autônomo e registros de acesso completos, mesmo que o sistema host de gerenciamento se encontre offline. O adaptador Compact Flash incorporado proporciona uma capacidade de armazenamento adequada para portadores de cartão e eventos.

O controlador pode se comunicar com topologia ascendente com o computador host utilizando uma das seguintes interfaces:

- Ethernet
- RS-485 multiponto, não compatível com:
- BIS 4.9.1 e posterior
- AMS 4.0 e posterior.

O controlador tem oito dispositivos de entrada analógica e oito saídas de relé. Através dos dispositivos de entrada analógica, o controlador verifica, por exemplo, se uma trava está aberta ou fechada. Se o acesso for concedido, as saídas de relé podem ser utilizadas, por exemplo, para ativar mecanismos de bloqueio ou ativar um sistema de alarme de intrusão, se for detectada uma intrusão ou alerta de sistema. Se as oito entradas e as oito saídas na placa não forem suficientes para configurar o sistema, poderão ser conectadas até três placas de extensão adicionais. As extensões fornecem 8 ou 16 entradas e saídas adicionais. Nos Bosch Access Host Systems, o processo de configuração de um controlador é feito de forma simples e rápida pela utilização de modelos de portas. Uma vez selecionado o modelo, todas as entradas e saídas são predefinidas. Essas definições podem ser alteradas para escolher cada contato livre do controlador ou uma extensão conectada. A marcação e o nome do produto podem ser encontrados na parte de trás do gabinete do

produto.

## **3.2 Visão geral do produto**

### **3.2.1 Placa principal**

<span id="page-9-2"></span><span id="page-9-1"></span><span id="page-9-0"></span>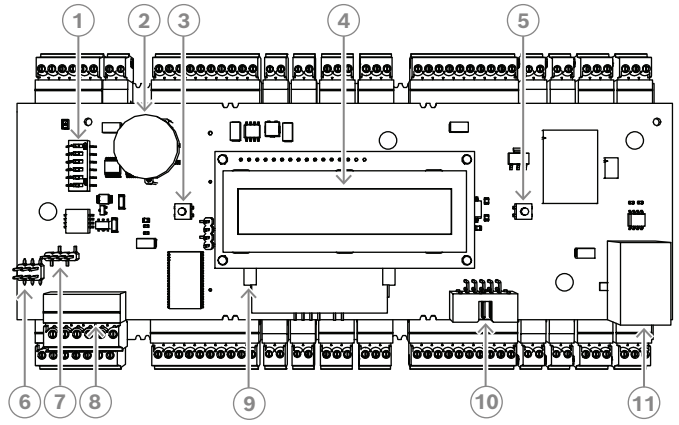

**Figura 3.3:** Placa de circuito superior com visor (frente)

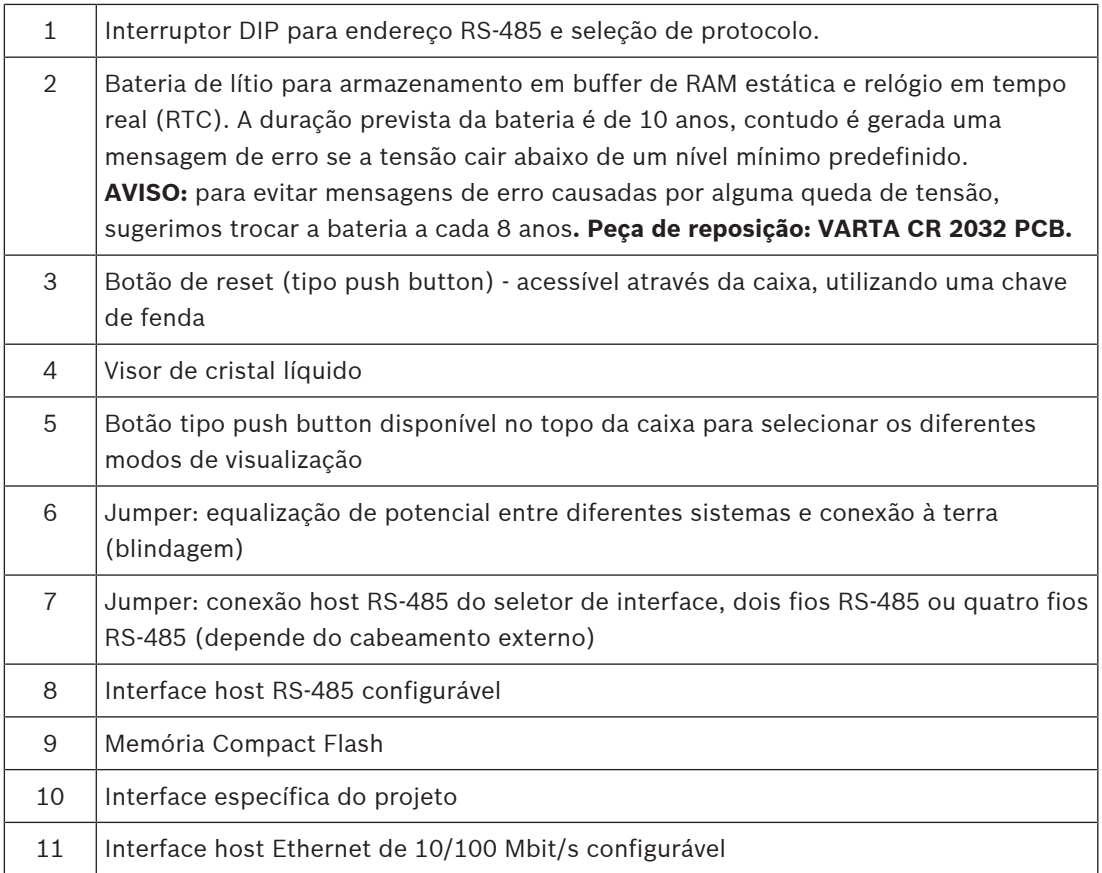

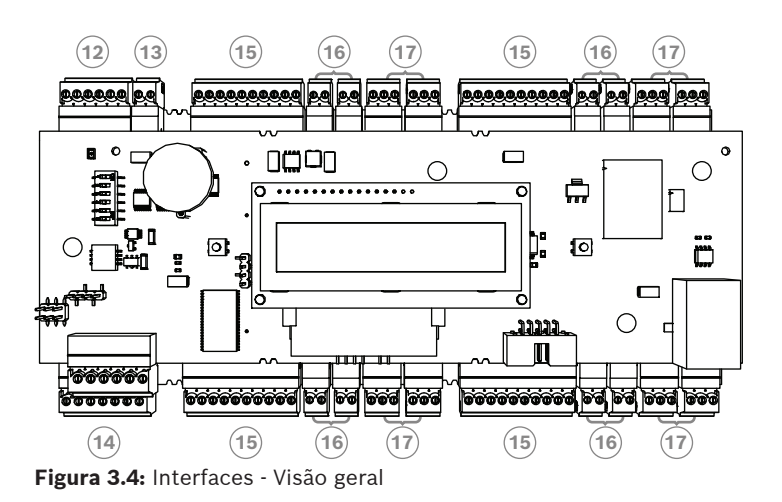

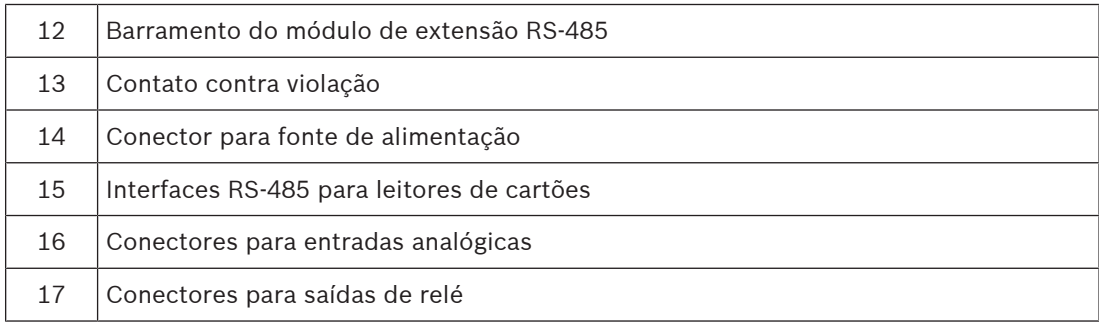

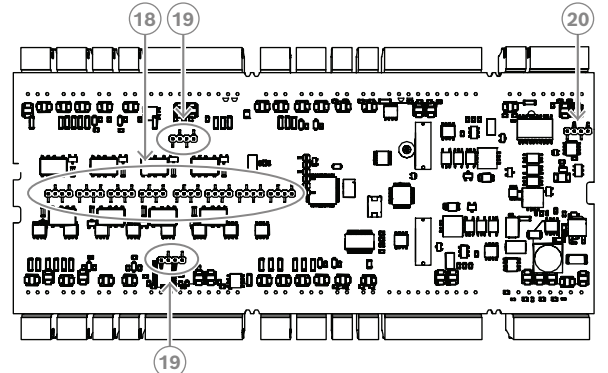

**Figura 3.5:** Jumper do lado inferior

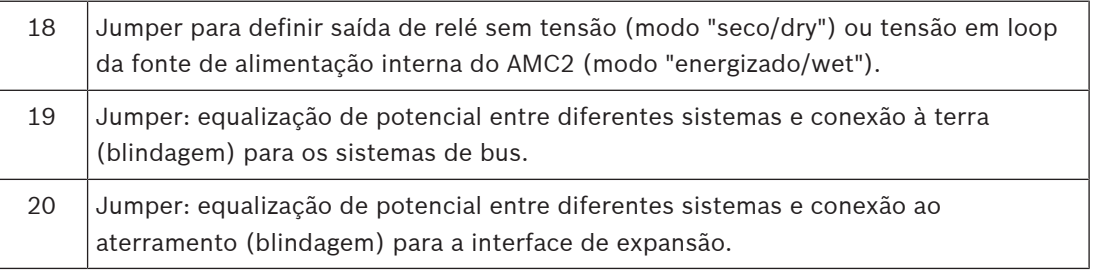

#### **3.2.2 Exibição do status**

<span id="page-11-0"></span>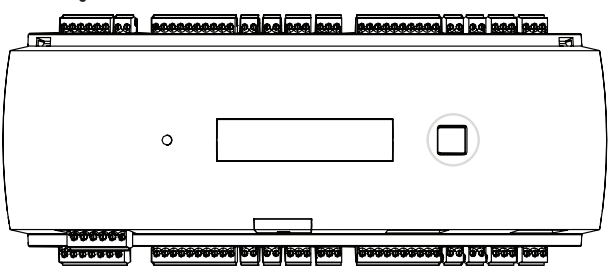

**Figura 3.6:** Botão "Dialog" do controlador

O visor de cristal líquido fornece informações de status sobre o controlador. Pressione o botão "Dialog" para comutar entre os diferentes modos.

O modo de visualização selecionado permanece definido até voltar a pressionar o botão. As páginas de visualização dependem do firmware carregado no controlador. A ordem das páginas de visualização disponíveis na entrega (carregador de inicialização V00.49) é mostrada na tabela a seguir.

Para obter informações sobre páginas de visualização disponíveis para as diferentes variantes de firmware (FW), consulte [Exibição do status, página 52](#page-51-0).

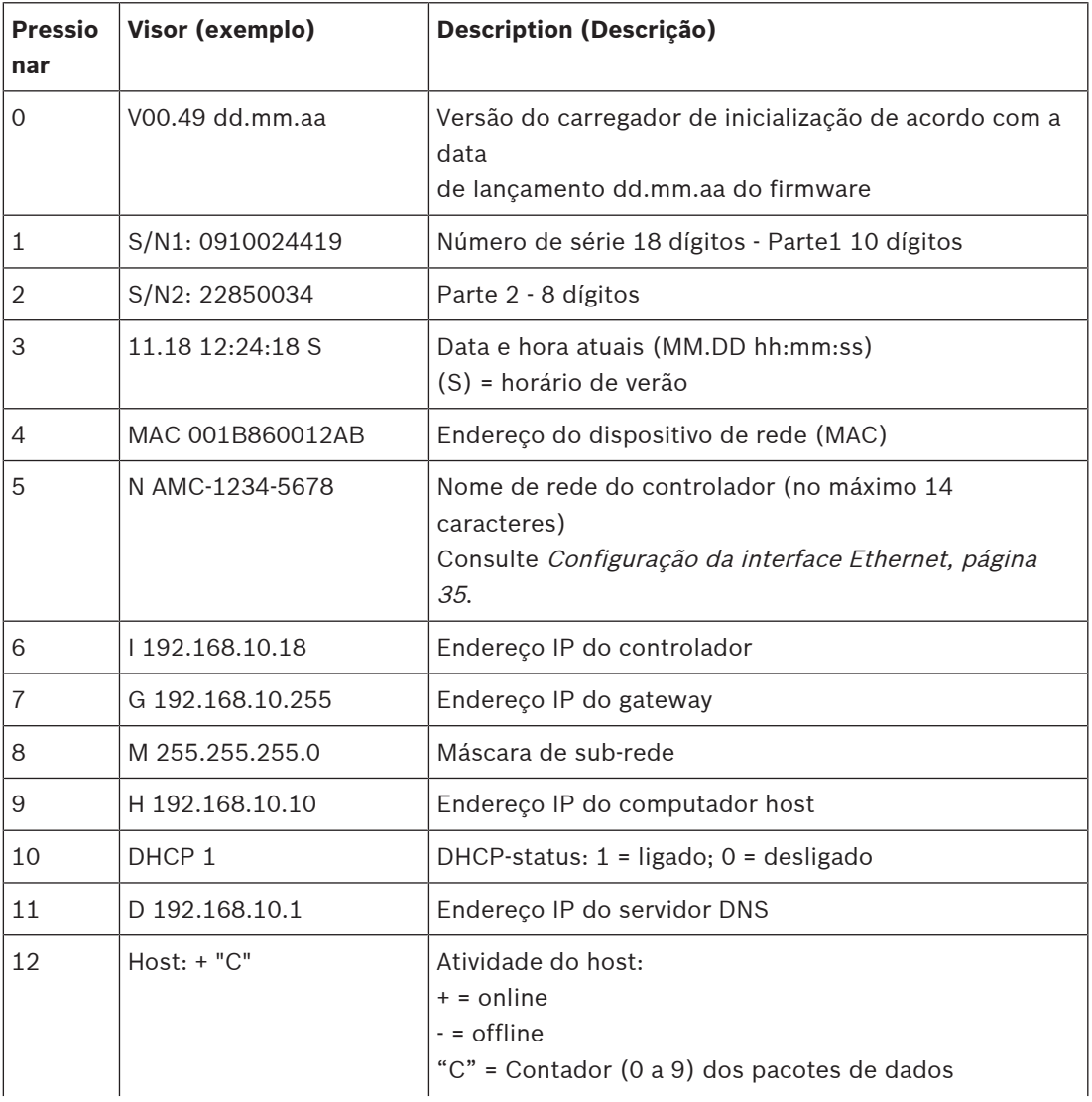

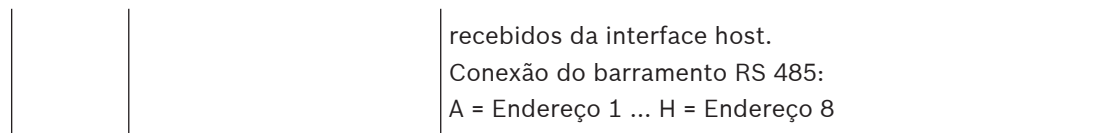

## **3.3 Visão geral do sistema**

<span id="page-13-0"></span>O controlador pode ser conectado ao sistema host por meio de uma das seguintes interfaces, dependendo do tipo de instalação:

- Ethernet
- RS-485 multiponto, não compatível com:
	- BIS 4.9.1 e posterior
	- AMS 4.0 e posterior.

A interface host é selecionada durante a instalação.

As quatro interfaces do leitor estão disponíveis no dispositivo.

Com a operação RS485, até oito controladores de acesso podem ser conectados a uma linha coletiva.

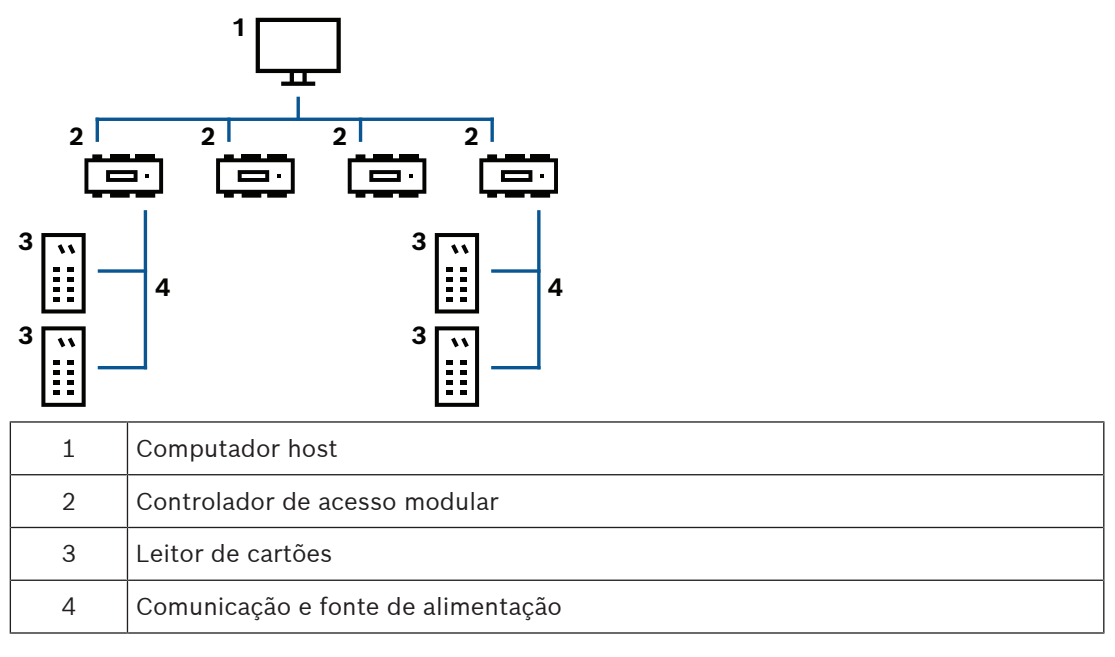

Na cadeia de comunicação de um sistema, o controlador de acesso é integrado entre o sistema host e os dispositivos periféricos.

É possível conectar um máximo de oito leitores ao controlador de acesso modular. As quatro interfaces do leitor estão divididas em dois barramentos físicos. Interfaces 1 e 2 estão em um bus e as interfaces 3 e 4 estão no outro bus. Isso oferece uma vantagem no cabeamento: cabos mais longos podem ser usados (máximo de 1.200 m por barramento). Internamente, os barramentos são processados como uma interface. Com esta disposição, pode conectar todos os leitores a uma interface.

## **4 Instalação**

## **4.1 Montar o dispositivo num trilho de montagem**

<span id="page-14-1"></span><span id="page-14-0"></span>O controlador pode ser montado em um trilho de montagem padrão de 35 mm (1,377 pol.) utilizando um mecanismo de encaixe. Instale o controlador na extremidade superior do trilho de montagem [1], em seguida pressione o dispositivo para baixo e encaixe-o no trilho empurrando-o para trás [2].

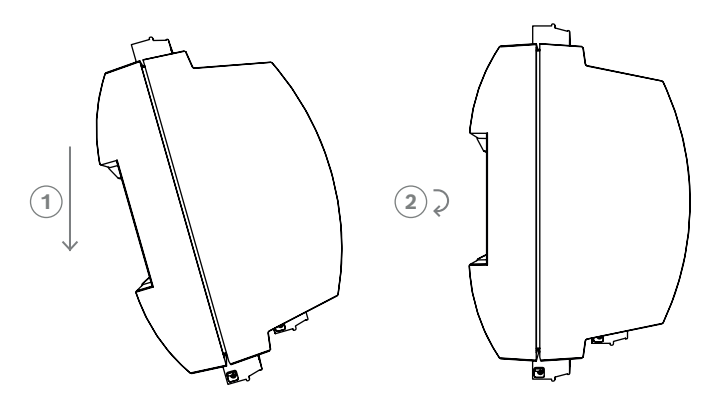

**Figura 4.1:** Montar o controlador em um trilho de montagem

Para obter informações sobre como instalar o dispositivo em um gabinete, consulte o manual de instruções separado do gabinete AEC-AMC2-UL01 ou AEC-AMC2-UL02. Após a instalação do dispositivo, mantenha a porta do gabinete fechada.

## **4.2 Desmontar o do trilho de montagem**

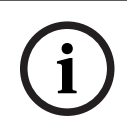

#### <span id="page-14-2"></span>**Aviso!**

Para remover o controlador de um trilho de montagem, remova primeiro todos os conectores de plugar.

Pressione o controlador para baixo até que a extremidade inferior desencaixe do trilho de montagem [**1**]. Puxe a extremidade inferior do controlador do trilho de montagem [**2**].

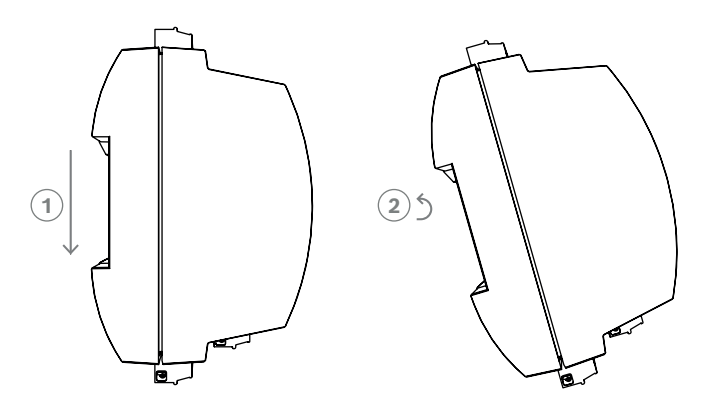

**Figura 4.2:** Desmontar o controlador do trilho de montagem

**i**

## **4.3 Abertura da caixa**

## <span id="page-15-0"></span>**Aviso!**

Para abrir o controlador, remova primeiro todos os conectores de plugar.

A caixa do controlador é composta por uma tampa superior montada com um fecho de encaixe em dois pontos no chassis. Para abrir a caixa, pressione para baixo os dois encaixes com uma chave de fenda, em seguida rode a tampa para baixo.

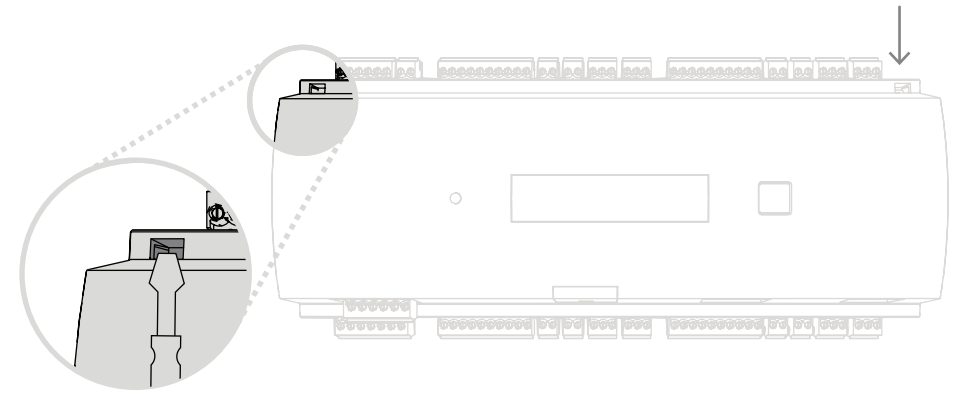

**Figura 4.3:** Abertura da caixa do controlador

## **4.4 Fechar a caixa**

<span id="page-16-0"></span>Antes de alinhar a tampa, desconecte todos os conectores de parafuso. Insira os pinos de encaixe da extremidade inferior da tampa frontal nos vãos de encaixe da extremidade inferior da tampa traseira de plástico [**1**]. Certifique-se de que o logotipo BOSCH não esteja invertido. A extremidade superior da tampa frontal fica assim alinhada com os pinos de fixação em dois pontos da extremidade superior da tampa traseira [**2**], devendo estes ser encaixados cuidadosamente.

Assim, o processo de fechamento é o inverso do processo de abertura.

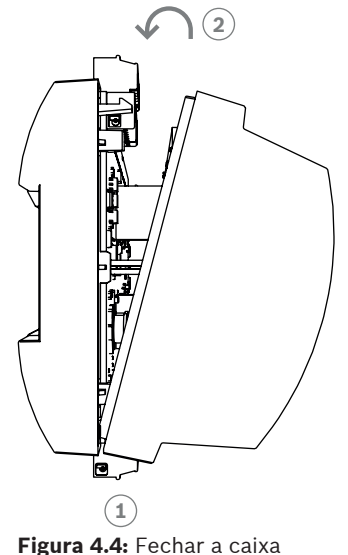

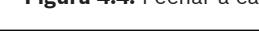

**Aviso!**

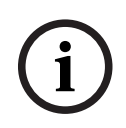

#### Risco de danos ao equipamento

Se for necessária uma força excessiva para fechar a tampa frontal, pode significar que esta está incorretamente encaixada na tampa traseira. Nestes casos, o botão "Dialog" do visor na tampa frontal ficará desalinhado e não funcionará corretamente.

**i**

## **4.5 Cabeamento**

#### <span id="page-17-0"></span>**Aviso!**

Risco de mau funcionamento

Os cabos utilizados no controlador não são propensos a interferências elétricas. No entanto, deve evitar a instalação de cabos perto de cabos de comutação de alta carga elétrica e equipamento. Caso isto seja inevitável, cruze o cabo em ângulos retos a cada 1 a 2 m (3 a 6 pés) para reduzir as interferências.

#### **4.5.1 Dados do condutor para alimentar o controlador**

<span id="page-17-1"></span>Através do cálculo abaixo apresentado, pode descobrir o tipo de cabo a ser utilizado. Se você conectar a fonte de alimentação e o controlador com o jogo de cabos fornecido com o invólucro, o cálculo não será necessário.

Para distâncias inferiores a 25 m (75 pés) utilize condutores AWG18 (1 mm²). Para distâncias superiores, instale uma fonte de alimentação adicional próxima do controlador.

Calcule a queda de tensão verificando as especificações do condutor para os valores de resistência característica. A queda de tensão não deve exceder os 2 V. Exemplo:

Comprimento = 100 m/328 pés

$$
U = 12V
$$
, I = 1A, maximum  $U_{prop} = 2V$ 

*i. e. RAMG18 (acc.specs)* = 
$$
6.385 \frac{\Omega}{1000 ft}
$$
 or  $20.948 \frac{\Omega}{km}$ 

$$
U_{Drop}=20.948\ \frac{\Omega}{km}\times0.1\ km\times1A=2.1V
$$

$$
U_{prop} = 6.385 \frac{\Omega}{1000 ft} \times 328 ft \times 1A = 2.1 V
$$

Condição crítica! Instale a fonte de alimentação mais próximo do controlador.

#### **Aviso!**

**i**

Estas especificações aplicam-se à fonte de alimentação, leitores, saídas de relé e à interface de extensão.

Referente às entradas, tenha em conta os valores da queda de tensão específica. Consultar Conexão de Dispositivos de Entrada Analógica.

**i**

### **4.6 Aterramento e blindagem**

<span id="page-18-0"></span>O ponto de aterramento principal no controlador é conectado ao pino 2 do conector da fonte de alimentação.

Para obter mais informações sobre essas conexões, consulte [Diagramas de conexões, página](#page-48-1) [49](#page-48-1).

Uma prática recomendável é proteger todos os fios condutores com sinais de baixo nível. O controlador permite criar um ponto central de aterramento ou blindagem, bastando definir determinados jumpers. Defina esses jumpers apenas se o aterramento ou a blindagem não for possível por outros meios.

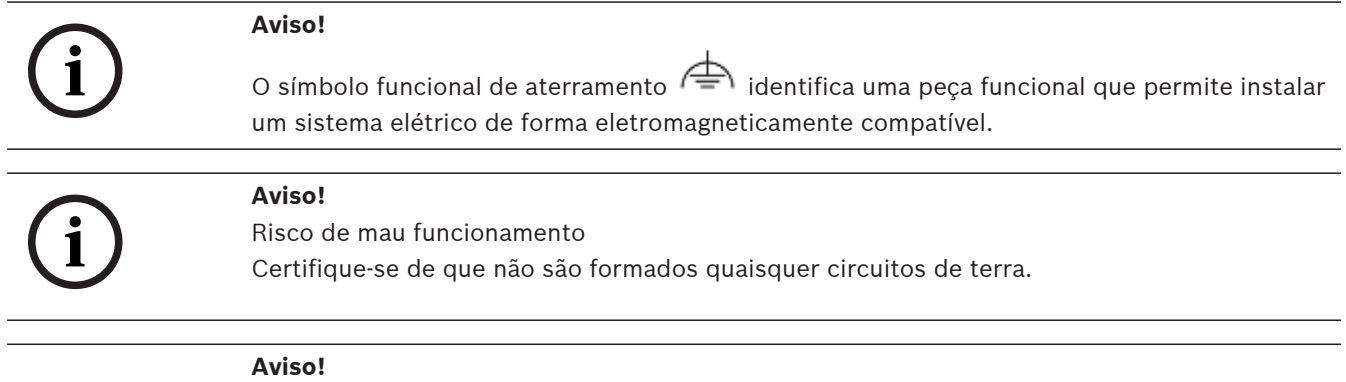

Em geral, aplica-se o seguinte:

Se os dispositivos tiverem suas próprias fontes de alimentação, a blindagem será aplicada apenas a um lado. A extremidade solta deve ser isolada para evitar conexões inadvertidas. Se um dispositivo for alimentado por outro, a blindagem de cabo deve ser aplicada a ambos os lados.

### **4.6.1 Aterramento para a interface do host**

<span id="page-18-1"></span>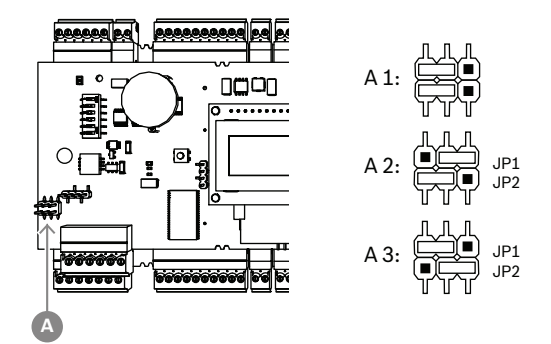

**Figura 4.5:** Localização do jumper de terra na interface host RS-485

A1 Status de entrega

O aterramento interno do controlador é sempre conectado ao aterramento do host RS485. A definição do jumper A1 mostra as definições de fábrica.

O jumper JP1 conecta o aterramento interno do controlador ao aterramento da interface host RS-485.

O jumper JP2 controla o aterramento do sinal.

Definições para o jumper JP1:

Se o condutor de terra e a blindagem no host não estiverem conectados e:

- não existir linha coletiva, o jumper JP1 será definido (= A2)
- existir uma linha coletiva, o jumper JP1 será definido apenas no primeiro dispositivo (= A2)

Definições para o jumper JP2:

- Se o condutor de terra e a blindagem no host não estiverem conectados e:
- não existir linha coletiva, o jumper JP2 será definido (= A3)
- existir uma linha coletiva e o aterramento do sinal estiver conectado, o jumper JP2 será definido apenas no primeiro dispositivo (= A3).
- <span id="page-19-0"></span>– existir uma linha coletiva e o aterramento do sinal não estiver conectado, o jumper JP2 será definido em todos os dispositivos (= A3)

#### **4.6.2 Aterramento da interface de extensão**

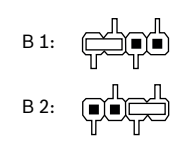

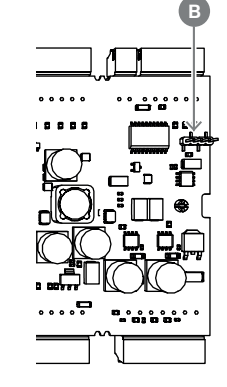

**Figura 4.6:** Localização do jumper de terra no lado inferior

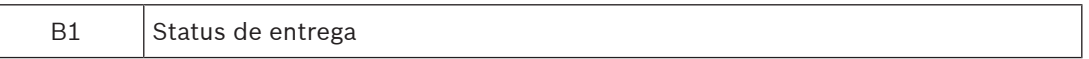

O jumper B conecta o aterramento interno do controlador ao aterramento RS-485 da interface secundária. Defina o jumper B (B2) apenas se o controlador alimentar todos os outros dispositivos periféricos diretamente a ele conectados.

#### **4.6.3 Aterramento para interfaces de barramento**

<span id="page-19-1"></span>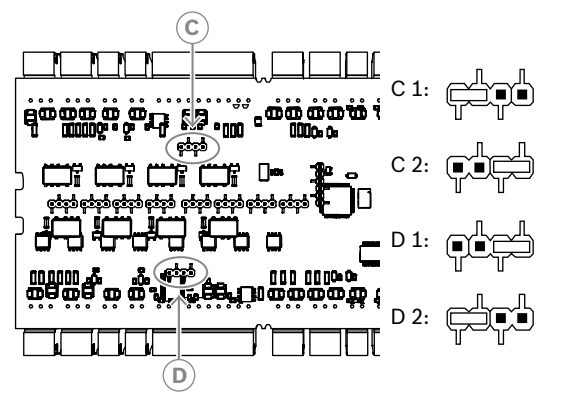

**Figura 4.7:** Localização do jumper de terra nas interfaces de bus

C1, D1 | Status de entrega

O jumper C (para o segundo barramento) e o jumper D (para o primeiro barramento) conectam o aterramento interno do controlador ao aterramento RS-485 do barramento. Somente defina o jumper C e D (C2 ou D2) se o controlador alimentar todos os outros dispositivos periféricos que estiverem diretamente conectados.

## **4.7 Conexão da fonte de alimentação ao controlador**

<span id="page-20-0"></span>Conecte a fonte de alimentação ao conector de parafuso plugável de 7 pinos de ALIMENTAÇÃO.

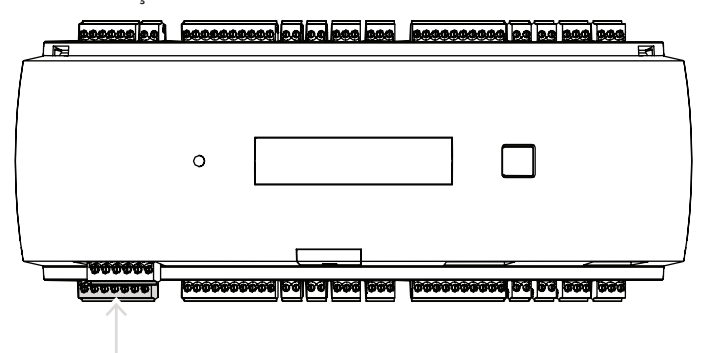

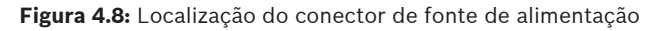

Conecte uma fonte de alimentação externa (10 VCC – 30 VCC) do controlador no pino 1 (positivo) e pino 3 (0 V) do conector de parafuso plugável.

A Bosch recomenda usar a fonte de alimentação Bosch APS-PSU-60.

Essa fonte de alimentação também pode ser usada como um no-break quando utilizado com as baterias adequadas. Ela também tem saídas de relé para monitoramento dos sinais power good. Elas podem ser conectadas a:

- pinos 4 e 7 para power good de CA
- pinos 5 e 7 para power good da bateria
- pinos 6 e 7 para power good de DC.

Se a fonte de alimentação recomendada não estiver em uso, é útil ter esses pinos em curtocircuito.

#### **Aviso!**

Se uma bateria estiver em uso, a fonte de alimentação (PSU) verifica o status da bateria a cada 5 minutos.

Durante o autoteste, a PSU muda a saída de alimentação regulada por CA para alimentação regulada por bateria. Isso faz com que apenas a bateria alimente o AMC.

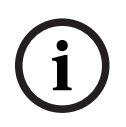

Realize a manutenção da bateria de acordo com a orientação do fabricante, para reduzir o risco de perda de alimentação do controlador AMC durante o autoteste.

A duração desse autoteste é de aproximadamente 1 segundo.

O sinal **Power Good AC** é desligado durante o autoteste.

Se nenhuma bateria estiver conectada, a PSU não executará nenhum autoteste. Dependendo do nível de segurança do seu edifício, é recomendado substituir a bateria com mais frequência (por exemplo, a cada 3 anos, para manter o sistema funcionando adequadamente).

## **i**

#### **Aviso!**

Redes de CA instáveis podem resultar em várias mensagens de erro no sistema host. Se isso acontecer, o AMC reporta apenas as perdas de alimentação CA de mais de 10 minutos de duração. Não é possível definir esse tempo.

**i**

## **4.8 Interface host Ethernet**

<span id="page-21-0"></span>O controlador fornece uma interface de detecção automática Ethernet 10/100 Mbits/s para conectar a uma rede local ou a um computador host.

#### **Aviso!**

Use uma versão de cabo de rede CAT5 ou superior para conectar o controlador à rede.

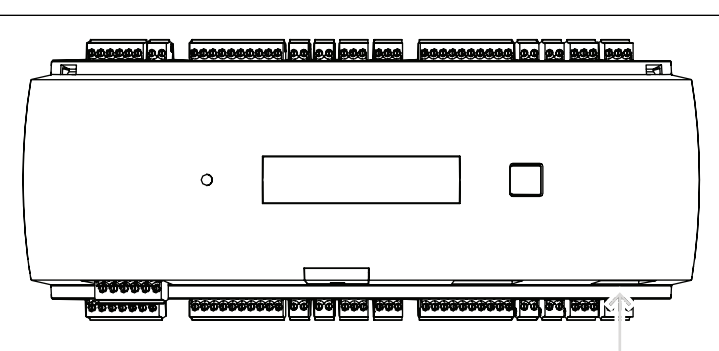

**Figura 4.9:** Localização da interface Ethernet

#### **Aviso!**

**i** Depois de conectar um novo controlador a uma rede utilizando o DHCP, pode levar algum tempo até que o novo controlador seja reconhecido pelo servidor remoto. Você pode acelerar esse processo executando o seguinte comando em um console de comando: ipconfig /flushdns Isto faz com que o controlador fique disponível imediatamente pelo nome. **i Aviso!** Ao usar uma conexão Ethernet, os interruptores 1 e 5 do interruptor DIP devem ser configurados para a posição ON (= configuração de fábrica) (consulte a Figura 3.3, item 1 [,](#page-9-2) [página 10](#page-9-2)). Isso também garante a comunicação correta com o Bosch Building Integration System (BIS) e o Bosch Access Management System (AMS).

**i**

#### **Aviso!**

Quando um controlador estiver conectado a um novo interruptor, estiver ligado ou detectar um novo link de rede (por exemplo, após a reinicialização do interruptor ou a substituição do cabo), o controlador transmitirá sua presença pela rede.

## **4.9 Interface host RS-485**

<span id="page-22-0"></span>A interface RS-485 não é compatível com:

- BIS 4.9.1 e posterior
- AMS 4.0 e posterior.

A interface host RS-485 do controlador pode ser configurada para usar uma conexão de 2 ou 4 fios. Até oito controladores podem ser usados em um barramento host.

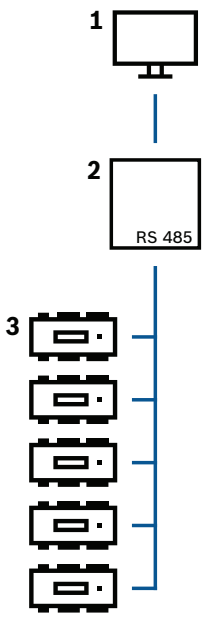

**Figura 4.10:** Configuração de um sistema host RS-485

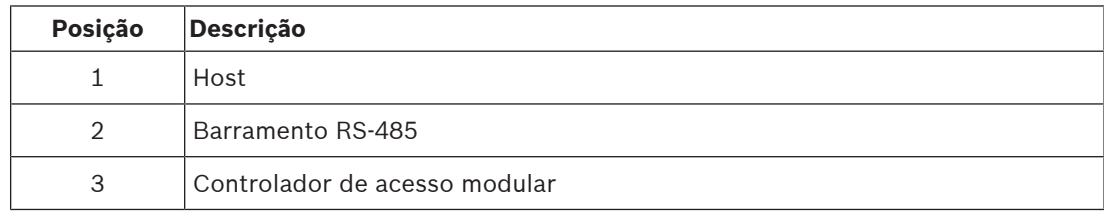

As seguintes condições aplicam-se a um sistema de barramento RS-485:

- Um sistema de barramento é composto por uma linha de barramento e/ou uma ou mais linhas em derivação.
- Cabos com um comprimento superior a 100 m (300 pés) devem ser instalados como linhas de barramento.
- Linhas em derivação são conexões derivadas de uma linha de barramento.
- Dispositivos periféricos são controladores que são conectados a um computador host.
- O comprimento máximo de cabo de uma linha de barramento não pode exceder os 1.200 m (4.000 pés).

– O comprimento de cabo das linhas em derivação não pode exceder os 100 m (330 pés). Para usar o modo RS-485 no controlador, conecte os cabos de dados ao conector de parafuso plugável da interface host RS-485.

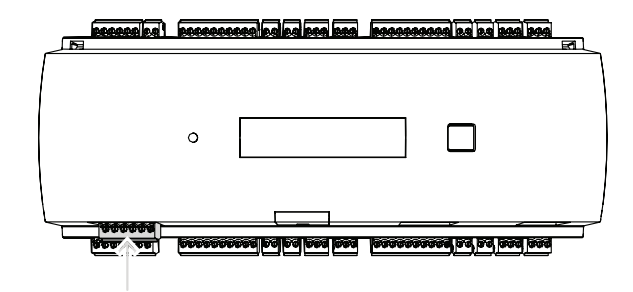

**Figura 4.11:** Interface host RS-485

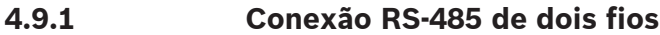

<span id="page-23-0"></span>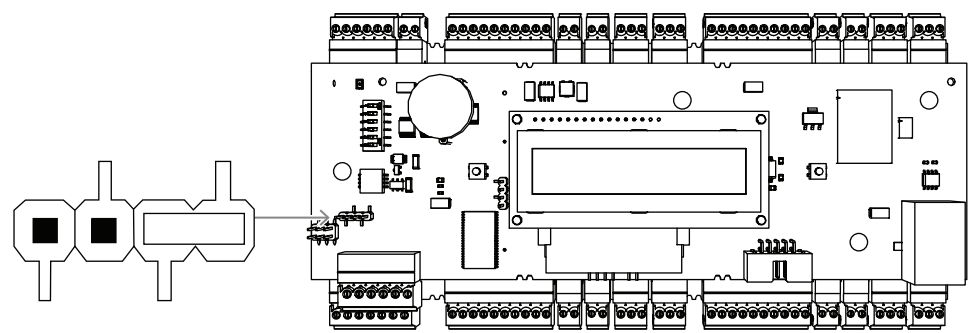

**Figura 4.12:** Configuração dos jumpers para conexões RS-485 de dois fios

#### **4.9.2 Conexão RS-485 de quatro fios**

<span id="page-23-1"></span>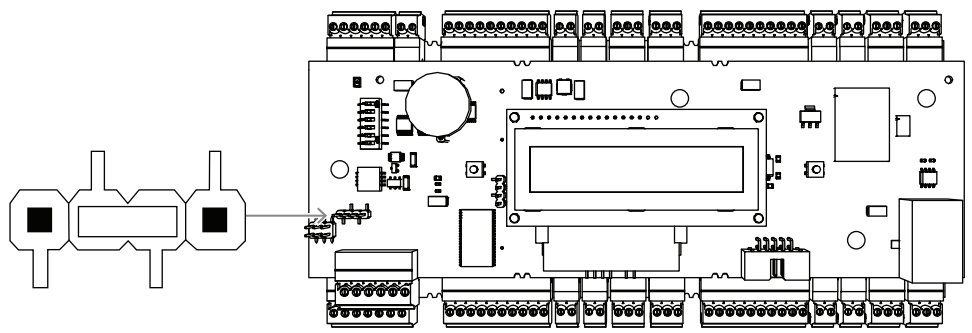

**Figura 4.13:** Configurações para conexão RS-485 de quatro fios Selecione o endereço RS-485 do controlador AMC2 usando o interruptor DIP.

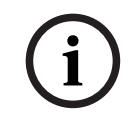

#### **Aviso!**

Se for usada uma conexão de quatro fios, a interface deverá ser configurada como um link cruzado.

#### **4.9.3 Interruptor seletor DIP**

<span id="page-23-2"></span>Os interruptores DIP são usados para configurar as definições do host. Os primeiros quatro interruptores DIP para seleção de endereço definem o endereço RS-485 do AMC2 em um sistema de barramento RS-485.

O **interruptor 5** seleciona um dos dois protocolos diferentes, SDEB e BPA (de acordo com DIN6619).

O **interruptor 6** define a conexão do sistema host com RS-485 ou a interface específica ao projeto (PI).

#### **Aviso!**

Se usar uma conexão Ethernet, defina os **interruptores 1** e **5** para **ON** (= status de fábrica).

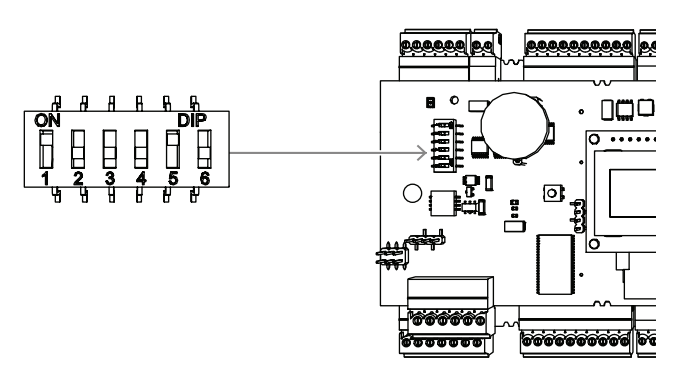

**Figura 4.14:** Localização do seletor para definições do host e status de entrega

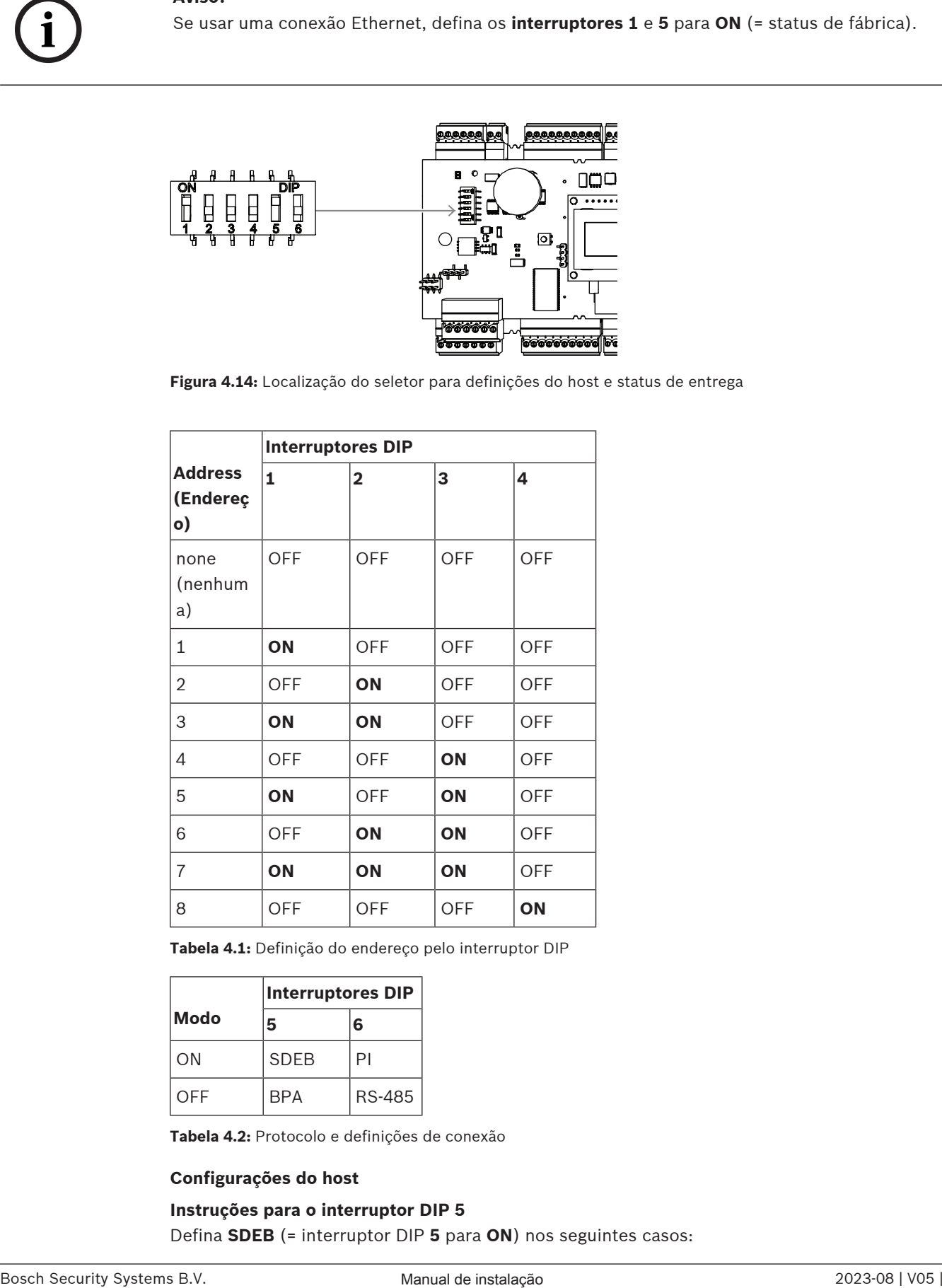

**Tabela 4.1:** Definição do endereço pelo interruptor DIP

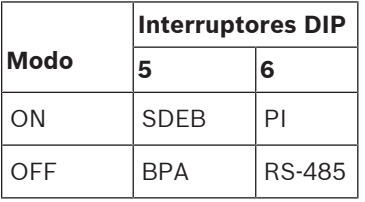

**Tabela 4.2:** Protocolo e definições de conexão

#### **Configurações do host**

#### **Instruções para o interruptor DIP 5**

Defina **SDEB** (= interruptor DIP **5** para **ON**) nos seguintes casos:

**i**

– Conexão host Ethernet

– Conexão host RS-485, se somente um AMC2 estiver conectado no barramento. Defina **BPA** (= interruptor DIP **5** para **OFF**) em caso de:

4 Conexão host RS-485 com mais do que um AMC2 e máximo de oito por barramento.

#### **Aviso!**

A alteração do tipo de conexão host requer a redefinição do AMC2; consulte [Reiniciar o](#page-42-0) [software, página 43](#page-42-0).

## **4.10 RS-485 para módulos de extensão**

<span id="page-26-0"></span>O barramento do módulo de extensão RS485 expande o AMC2 com módulos de E/S adicionais (AMC2-8IOE, AMC2-16IE, AMC2-16IOE).

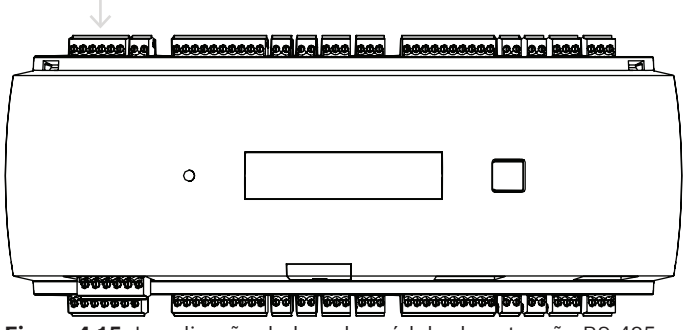

**Figura 4.15:** Localização do bus do módulo de extensão RS-485

Podem ser conectados até três módulos de expansão para providenciar entradas e saídas adicionais, por exemplo, para controle de elevador.

Pode-se obter mais informações sobre as placas de extensão nos respectivos manuais de instalação.

Para obter mais informações sobre a conexão do barramento do módulo de extensão RS485, consulte [Diagramas de conexões, página 49](#page-48-1).

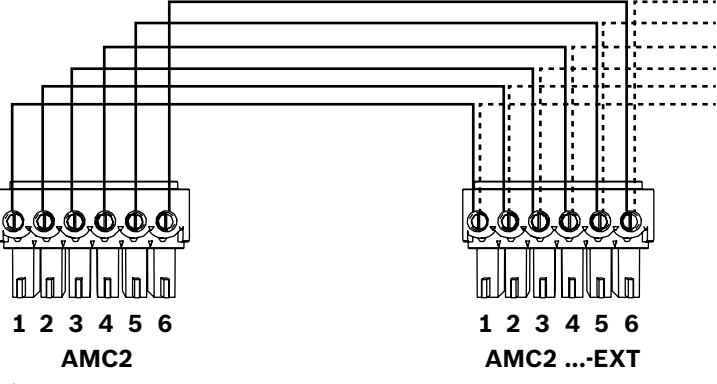

**Figura 4.16:** Conexão de um módulo de extensão a um controlador

**i**

#### **Aviso!**

O endereço da placa é definido usando um interruptor na parte de baixo da placa (ver Configuração do equipamento).

Às placas de extensão são atribuídos os endereços de 1 a 3.

## **4.11 Interface RS-485 para leitores de cartões**

<span id="page-27-0"></span>O AMC2 fornece quatro portas para conectar um máximo de oito leitores com interfaces RS485.

Cada interface é conectada usando um conector de parafuso plugável de 10 pinos. Para obter mais informações sobre essas conexões, consulte [Diagramas de conexões, página](#page-48-1) [49](#page-48-1).

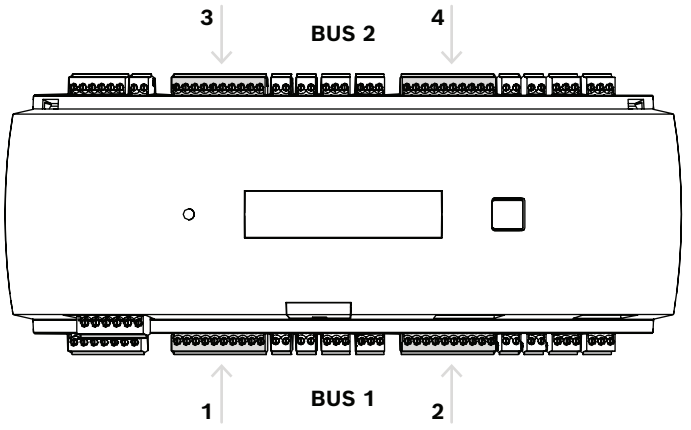

**Figura 4.17:** Localização das interfaces RS485 para os leitores

As interfaces 1 e 2 formam um bus (bus 1) para si próprias, assim como as interfaces 3 e 4 (bus 2).

Todos os oito leitores possíveis podem ser conectados a cada barramento em qualquer combinação. No entanto, os endereços dos leitores devem ser únicos em um controlador. A tensão na interface é igual à tensão de entrada do controlador.

Para obter mais informações sobre a conexão da interface RS-485, consulte os [Diagramas de](#page-48-1) [conexões, página 49](#page-48-1).

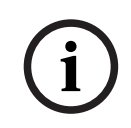

#### **Aviso!**

Se o consumo de corrente na interface for superior a 1,5 A, altere a distribuição para as outras interfaces ou use uma fonte de alimentação externa para o leitor.

**i**

#### **Aviso!**

Dano ao dispositivo causado por tensão incorreta Certifique-se de que os leitores tenham a mesma tensão que a fonte de alimentação conectada ao AMC. Os leitores que não tiverem a mesma tensão serão danificados.

#### **Consulte**

[Diagramas de conexões, página 49](#page-48-1)

#### **4.11.1 Condições do sistema de barramento de dados RS-485**

<span id="page-27-1"></span>As seguintes condições aplicam-se a um sistema de barramento RS-485:

- Um sistema de barramento é composto por uma linha de barramento e/ou uma ou mais linhas em derivação.
- Cabos com comprimentos superiores a 100 m (300 pés) devem ser instalados como linhas de barramento.
- Linhas em derivação são conexões derivadas de uma linha de barramento.
- Dispositivos periféricos são leitores de cartões que estão conectados ao AMC2.
- O comprimento máximo do cabo de uma linha de barramento não pode exceder 1.200 m (4.000 pés).
- O comprimento de cabo das linhas em derivação não pode exceder os 100 m (330 pés).
- Para a fiação do sistema de barramento, use o cabo com pares de fios trançados.
- Qualquer condutor de linha de barramento conecta até oito leitores de cartões. Não exceda o número máximo de dispositivos.

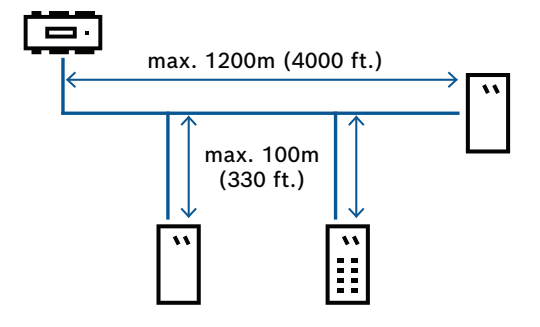

### **4.11.2 Ligar o leitor**

<span id="page-28-0"></span>Ao conectar o leitor, certifique-se de que a tensão no leitor seja a mesma que a da especificação do leitor.

Se a queda de tensão no cabo for muito alta, aumente a seção transversal ou use uma fonte de alimentação local separada para o leitor.

## **4.12 Conexão de saídas de relé**

<span id="page-29-0"></span>Para acionar bloqueios ou sistemas de alarmes, o AMC2 tem oito saídas de relé. As saídas serão conectadas aos conectores de parafuso plugáveis de 3 pinos S5, S6, S10, S11, S17, S18, S22 e S23.

Para obter mais informações sobre essas conexões, consulte [Diagramas de conexões, página](#page-48-1) [49](#page-48-1).

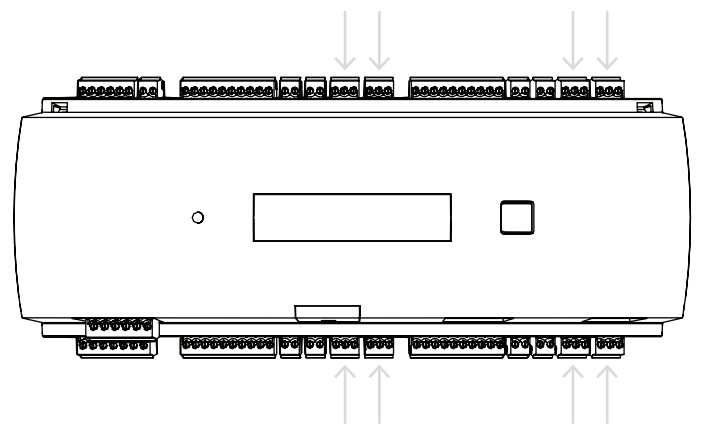

**Figura 4.18:** Localização dos conectores de saída de relé

Por padrão, as saídas de relé são conectadas como contatos flutuantes (E1). No entanto, é possível conectar a tensão interna 12/24 V do AMC2 a cada saída de relé (E2) para controlar consumidores externos.

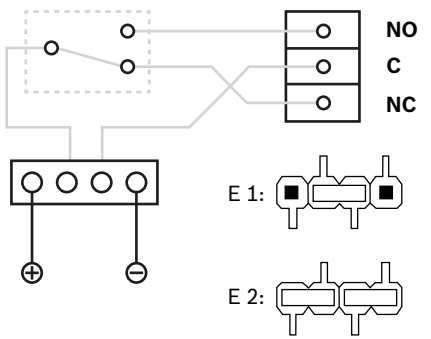

**Figura 4.19:** Configurações do modo de relé

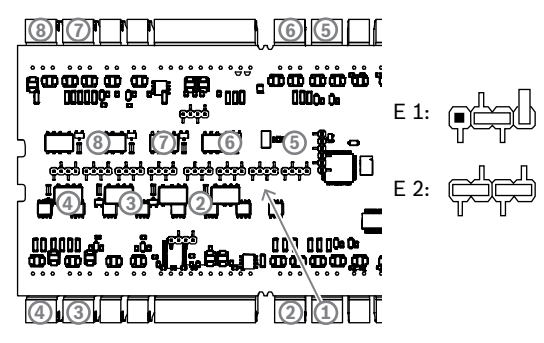

**Figura 4.20:** Localização dos jumpers da saída de relé (lado inferior)

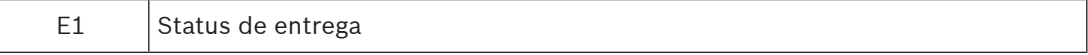

#### **Aviso!**

Risco de danos ao equipamento

Para evitar danos aos relés, observe estas especificações:

- A corrente máxima de comutação é de 1,25 A.
- A tensão máxima de comutação é de 30 VCC.
- Somente carga resistiva de OHM pode ser conectada ao relé.

- Cargas indutivas devem passar por curto-circuito utilizando diodos de recuperação. Os diodos (1N4004) são fornecidos com cada controlador.

- Se você precisar de tensão ou corrente mais alta para aplicações especiais, ou ímãs elétricos de porta, você deverá usar relés de acoplamento (por exemplo, movimento de alargamento Wieland) nas saídas.

- Observe que os relés de acoplamento devem ser selecionados de acordo com a tensão de alimentação (12 V, 24 V) do controlador.

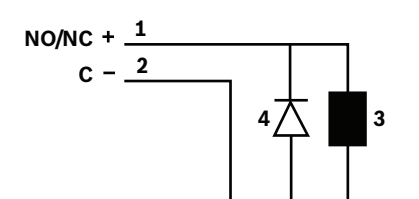

**Figura 4.21:** Esquema do diodo de recuperação

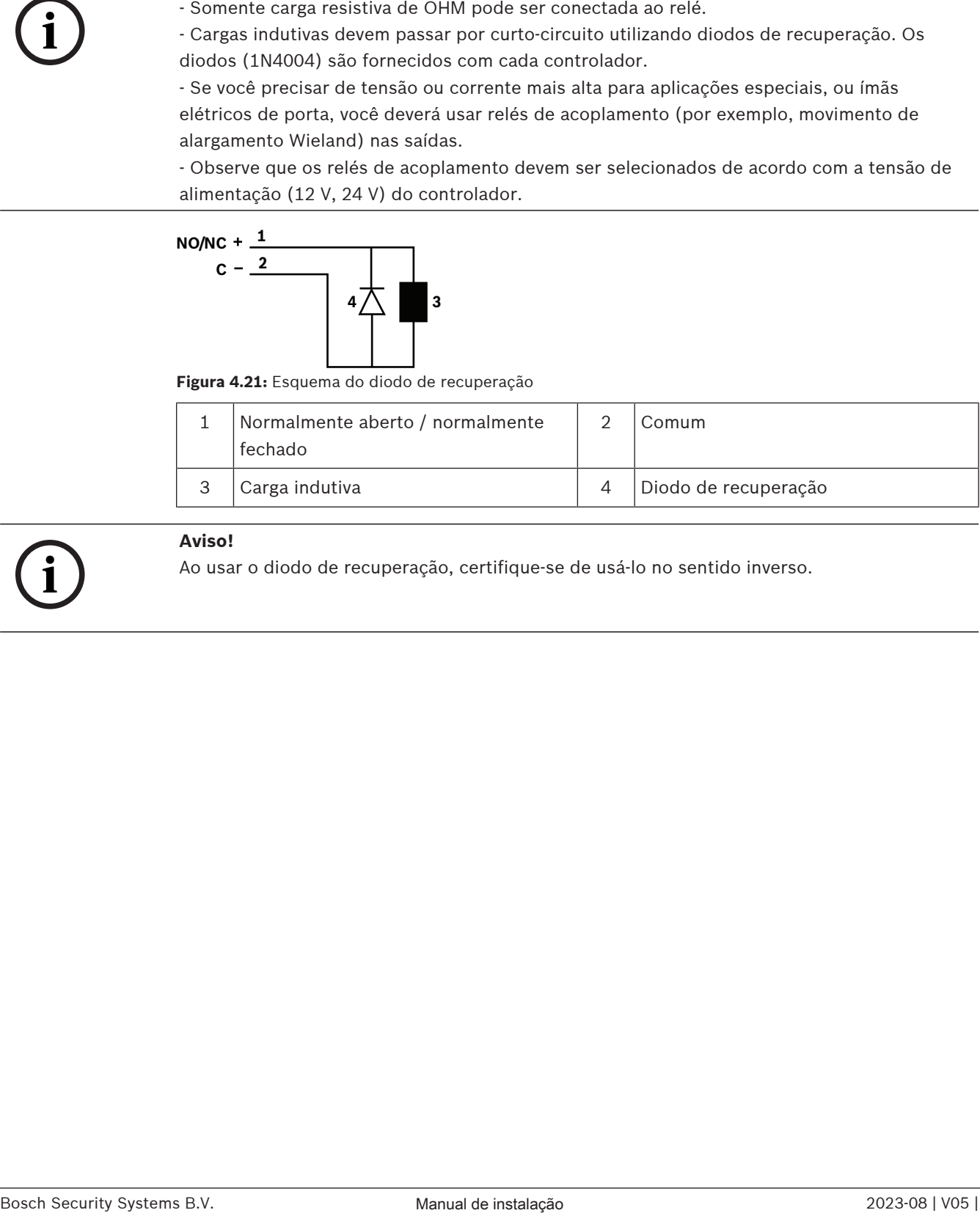

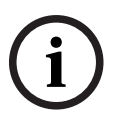

#### **Aviso!**

Ao usar o diodo de recuperação, certifique-se de usá-lo no sentido inverso.

## **4.13 Conexão de dispositivos de entrada analógica**

<span id="page-31-0"></span>O AMC2 possui oito entradas analógicas, por exemplo, para mecanismos de bloqueio livres de potencial ou para detectar se o bloqueio está fechado ou aberto. As entradas serão conectadas aos conectores de parafuso plugáveis de 2 pinos: S3, S4, S8, S9, S15, S16, S20 e S21.

Para obter mais informações sobre essas conexões, consulte [Diagramas de conexões, página](#page-48-1) [49](#page-48-1).

# **i**

#### **Aviso!**

Risco de danos ao equipamento

Não conecte fonte de alimentação externa às entradas do AMC2.

Ao conectar uma saída de relé AMC2 a uma entrada, use a saída de relé no modo flutuante -

consulte [Conexão de saídas de relé, página 30](#page-29-0).

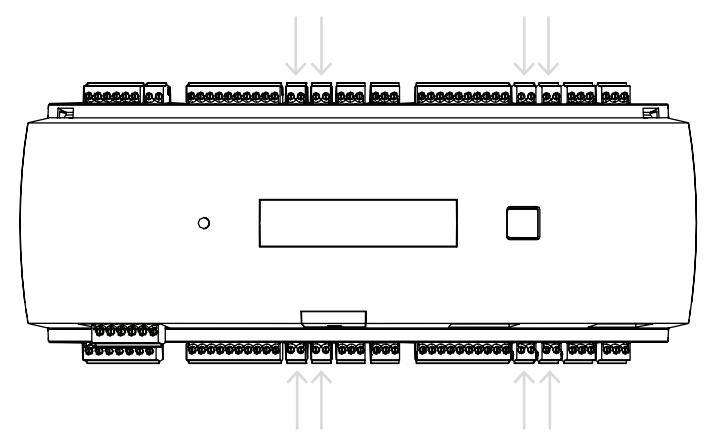

**Figura 4.22:** Localização dos conectores de entrada analógica

O AMC2 também pode detectar as condições de cabeamento "curto-circuito" e "interrompida", disparando um alarme se estiverem conectados os dispositivos adequados.

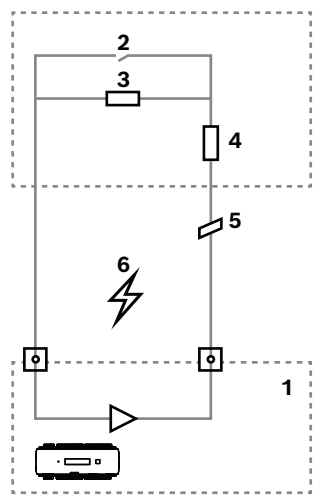

**Figura 4.23:** Diagrama do circuito

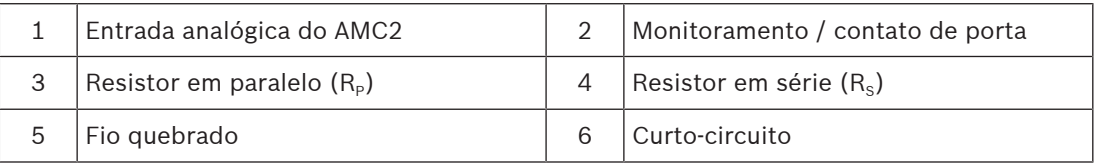

- $-$  Porta aberta:  $R_s + R_p$
- $-$  Porta fechada:  $R_s$
- Fio aberto:  $R_s + R_p = \infty$
- Curto-circuito:  $R_s + R_p = 0$

Os valores dos resistores podem variar e dependem do sistema de bloqueio usado.

O pacote de extensão inclui resistores de 2,2 k $\Omega$  que podem ser usados para substituir os resistores  $R_s$  e  $R_p$ .

Para detectar os quatro estados, a queda de tensão no cabo de conexão não pode exceder determinados valores. A seguinte tabela mostra os valores máximos da resistência de cabo permitida, dependendo da combinação de resistência usada.

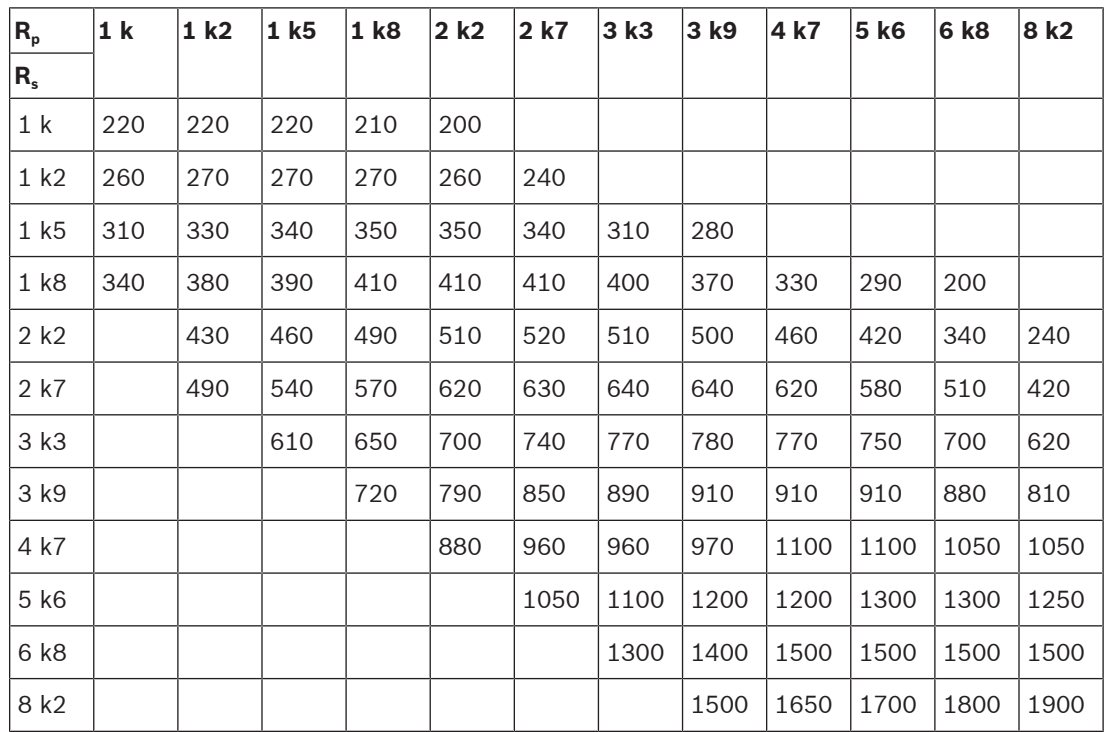

**Tabela 4.3:** Valores máximos da resistência de cabo por combinação de resistência usada em Ohm

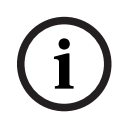

#### **Aviso!**

Recomendamos usar resistências série ( $R_s$ ) não superiores a 5 K6 para obter medições precisas.

## **4.14 Proteção contra violação**

<span id="page-33-0"></span>Para proteger o AMC2 contra acesso não autorizado e, dessa forma, evitar violação de dados sensíveis, o AMC2 fornece uma interface adicional para conectar contatos externos contra violação. Esta interface é um conector de parafuso de 2 pinos e livre de potencial assinalado com **T**. Quando não estiver sendo usado, este contato contra violação deve ser curtocircuitado.

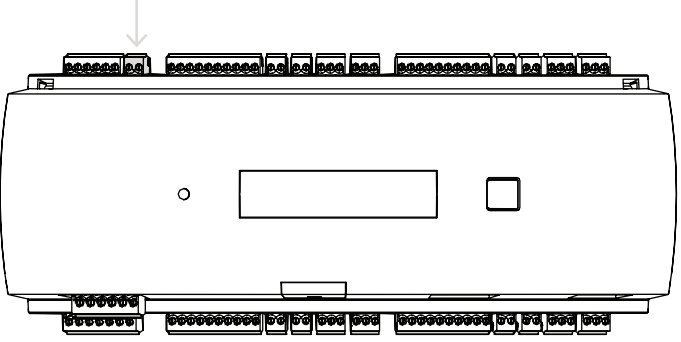

**Figura 4.24:** Localização do contato de proteção contra violação

## **5 Operação**

## **5.1 Configuração da interface Ethernet**

<span id="page-34-1"></span><span id="page-34-0"></span>Para configurar o controlador em um ambiente de rede TCP/IP, use a ferramenta IPConfig dos controladores do sistema de controle de acesso. A ferramenta é fornecida com o software do sistema host de acesso.

Consulte a ajuda online da ferramenta IPConfig para obter mais detalhes sobre a configuração do controlador.

Para obter mais informações, consulte a documentação do sistema de acesso correspondente.

Para garantir que o controlador possa se comunicar com o software, siga estas regras de nomenclatura:

- Utilize apenas caracteres alfanuméricos mais o separador "-" (menos/travessão).
- Não utilize caracteres especiais ou espaços.
- **O nome de rede precisa começar com uma letra.**
- Os nomes **não** são sensíveis a maiúsculas e minúsculas.

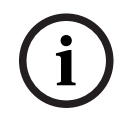

#### **Aviso!**

O AMC2 pode ser renomeado por meio da ferramenta IPConfig do controlador com um nome de até 14 caracteres. O nome deve atender aos requisitos do NetBIOS.

## **6 Requisitos da UL**

<span id="page-35-0"></span>Antes de instalar o produto em um sistema UL, leia e siga os requisitos UL descritos abaixo. Dependendo do gerenciamento do host, o sistema consiste em:

O Access Professional Edition (APE) 3.4 ou 3.5 ou o Building Integration System (BIS) – Access Engine (ACE) 4.5 ou AMS 2.0 ou 3.0 como o principal sistema de controle de acesso. Esse é um sistema de controle de acesso (UL 294 ALVY). Consiste nos seguintes dispositivos – todos listados na UL 294:

- O número máximo de controladores AMC2 varia dependendo do tipo de licença (AMC2-4R4CF, downloader versão 00.49 ou superior, versão do programa 6x.xx).
- Cada controlador pode ser estendido com até três AMC2-8IOE, AMC2-16IOE ou AMC2-16IE em qualquer combinação.
- Os gabinetes disponíveis são AMC2-UL01 (para um dispositivo) ou AMC2-UL02 (para dois dispositivos).
- Para cada gabinete, uma fonte de alimentação Bosch APS-PSU-60 é necessária e deve estar localizada na mesma sala que o dispositivo AMC2 conectado. A distância máxima recomendada entre a unidade da fonte de alimentação e o AMC2 é de 3 m (9,84 pés).

#### **Aviso!**

O uso do alarme contra roubo, hardware de pânico e controle do elevador não foi avaliado pela UL.

**i**

**i**

#### **Aviso!**

Esta seção se aplica às versões do produto APC. As versões do produto ADS não foram avaliadas pela UL.

Para conformidade com a UL, use somente leitores de formato OSDP listados pela UL. Os seguintes leitores de cartão de modelo Bosch foram avaliados pela UL quanto à compatibilidade com o principal sistema de controle de acesso da Bosch mencionado acima:

- LECTUS secure 1000 RO
- LECTUS secure 2000 RO
- LECTUS secure 4000 RO
- LECTUS secure 5000 RO.

**i**

## **6.1 Requisitos do sistema**

#### **6.1.1 Computador**

#### <span id="page-36-1"></span><span id="page-36-0"></span>**Sistema host**

Para obter informações detalhadas sobre o sistema operacional e hardware necessários, consulte o manual de instalação correspondente do sistema de gerenciamento usado.

#### **Aviso!**

Os computadores usados para instalações UL devem ser listados pela UL pelo Grupo de Equipamentos de Tecnologia da Informação (ITE).

## **6.2 Descrições do nível UL 294**

<span id="page-36-2"></span>Os seguintes níveis UL 294 são aplicáveis:

- NÍVEL I DE ATAQUE DESTRUTIVO DE CONTROLE DE ACESSO Um produto de controle de acesso destinado, mas não limitado a, uma área controlada que não é necessária para cumprir o Teste de ataque destrutivo.
- NÍVEL I DE SEGURANÇA DA LINHA DE CONTROLE DE ACESSO Um produto de controle de acesso sem segurança de linha de comunicação.
- NÍVEL IV DE RESISTÊNCIA DE CONTROLE DE ACESSO Um produto de controle de acesso deve operar conforme pretendido na tensão e corrente nominais por 100.000 ciclos de operação pretendida.
- NÍVEL II DE ALIMENTAÇÃO EM STANDBY DE CONTROLE DE ACESSO Um produto de controle de acesso para unidades que utilizam fonte de alimentação modelo APS-PSU-60 para modo 12 VCC e 24 VCC. O nível II opera por 30 minutos.

## **6.3 Instruções de instalação**

<span id="page-36-3"></span>Este sistema deve ser instalado em áreas internas protegidas ou restritas.

A configuração avaliada pela UL requer as seguintes restrições:

- Um sistema de gerenciamento de acesso conectado para configurar o controlador AMC2, gerenciar o banco de dados do usuário do cartão etc. Após a configuração, o controlador AMC2 ainda é capaz de funcionar como planejado, sem qualquer conexão com o sistema de gerenciamento de acesso. No entanto, o status de alarme do sistema não será refletido.
- A UL avaliou que a proteção é definida pelo software do sistema de acesso como equipamento de monitoramento suplementar.
- O gabinete AMC2-UL01 ou AMC2-UL02 é necessário. O controlador AMC2 e os dispositivos de extensão devem ser instalados em um desses gabinetes.
- O contato contra violação do controlador AMC2 deve ser conectado ao interruptor contra violação do gabinete.
- Em um gabinete: ao usar um controlador AMC2 e uma placa de extensão AMC2, se a placa de extensão AMC2 for fornecida pela interface de extensão, os contatos AC fail, DC fail e BAT fail devem estar em curto-circuito.
- As travas das portas devem ser conectadas como à prova de falhas (NFPA 101).
- Para conexão do sistema host, apenas a porta Ethernet (RJ45) deve ser usada. **As conexões host RS-232 e RS-485 não podem ser usadas em instalações UL.**
- A conexão secundária RS-485 pode ser usada apenas para conexão com outros dispositivos de extensão AMC2. Não pode ser usada para conexão com leitores ou outros acessórios.
- Todas as unidades devem ser alimentadas pela fonte de alimentação Bosch APS-PSU-60 para instalações UL. A fonte de alimentação externa deve estar localizada no mesmo ambiente onde está o dispositivo AMC2 conectado. A distância máxima recomendada entre a unidade da fonte de alimentação e o AMC2 é de 3 m (9,84 pés).
- Os métodos de fiação devem estar de acordo com o Código Elétrico Nacional (ANSI/ NFPA70 – Artigos 725 e 800), códigos locais e a Autoridade com Jurisdição (AHJ).
- Todos os dispositivos de interconexão e fiação devem ser listados pela UL e/ou reconhecidos.
- O tamanho mínimo do fio usado para conectar dispositivos externos deve ser de pelo menos 26 AWG, dependendo do consumo de energia elétrica.
- Os produtos não devem ser instalados ou montados em espaços de tratamento de ar.
- Para detectar os quatro estados da entrada, a queda de tensão no cabo de conexão não pode exceder determinados valores. Para instalações UL, somente as resistências RS = 2k2 e RP = 2k2 de fim de linha devem ser usadas.

A proteção contra transientes da linha de alimentação em conformidade com o padrão para supressores de surto de tensão transiente, UL 1449, com uma classificação máxima marcada de 330 V deve ser usada em conjunto com o sistema de gerenciamento de acesso.

A proteção contra transientes da linha de sinal em conformidade com os requisitos do Padrão para Protetores de Comunicação de Dados e Circuitos de Alarme de Incêndio, UL 497B, com a classificação máxima nominal de 50 V.

Os circuitos de comunicação e componentes de rede conectados à rede de telecomunicações devem ser protegidos por protetores secundários para circuitos de comunicação. Esses protetores devem estar em conformidade com o Padrão para Protetores Secundários de Circuitos de Comunicação, UL 497A. Esses protetores devem ser usados apenas no lado protegido da rede de telecomunicações.

O equipamento deve ser instalado em um ambiente com temperatura controlada. Um ambiente com temperatura controlada é definido como aquele que pode ser mantido entre 13 a 35 °C (55 a 95 °F) pelo sistema HVAC. Vinte e quatro horas de energia de reserva devem ser fornecidas para o sistema HVAC. O sistema de energia de reserva para o sistema HVAC pode ser fornecido apenas por um gerador movido a motor. Não é necessário usar uma bateria reserva.

Para conformidade com a UL, use apenas leitores listados pela UL.

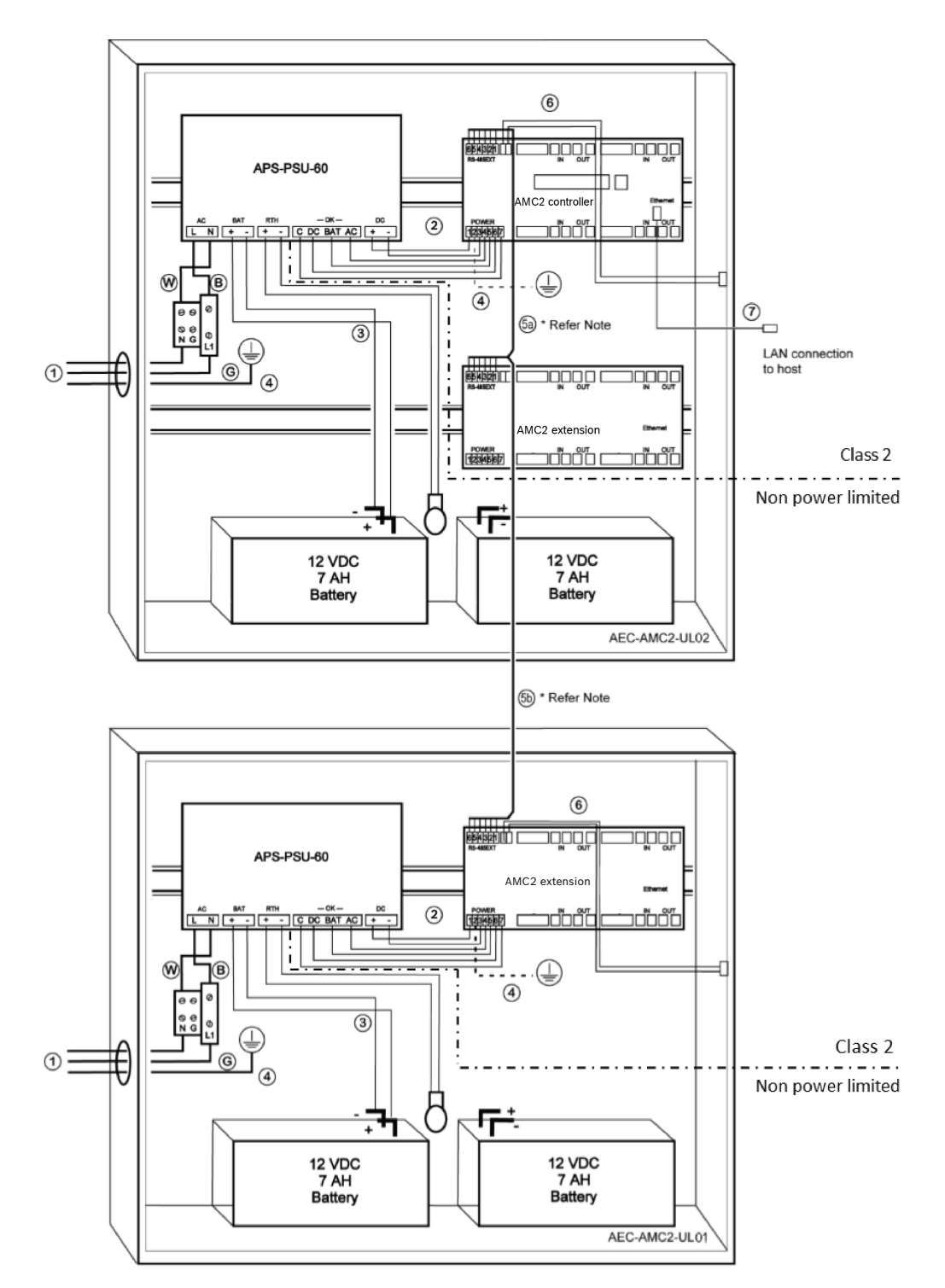

#### **Figura 6.1:** Exemplo de montagens com extensões

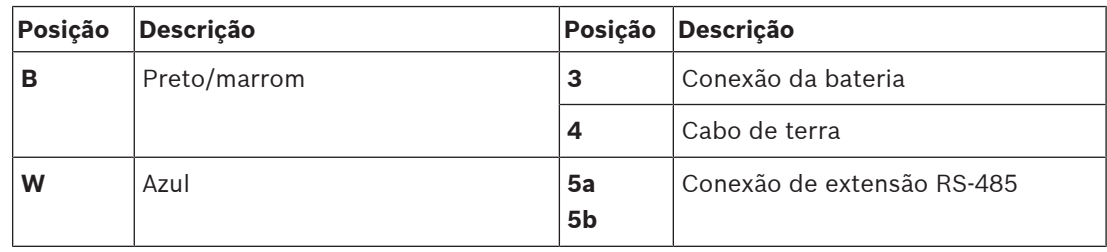

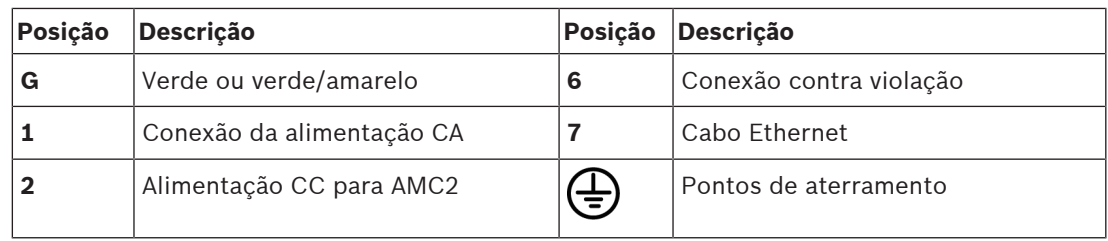

#### **Cuidado!**

Risco de interferências elétricas.

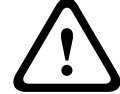

Certifique-se de manter os condutores classe 2 e os condutores sem limitação de potência estritamente separados.

- Evite qualquer cruzamento dos condutores das duas categorias.

<span id="page-39-0"></span>- Guie os condutores das duas categorias por meio de diferentes orifícios da carcaça.

## **6.4 Especificação técnica estendida**

#### **6.4.1 Extensão RS-485**

<span id="page-39-1"></span>– Potência de saída da extensão RS-485 com classificação máxima de 2,5 A a 9,0 VCC a 30 **VCC** 

(a saída da tensão depende da entrada da tensão da placa)

#### **6.4.2 Consumo de energia**

<span id="page-39-2"></span>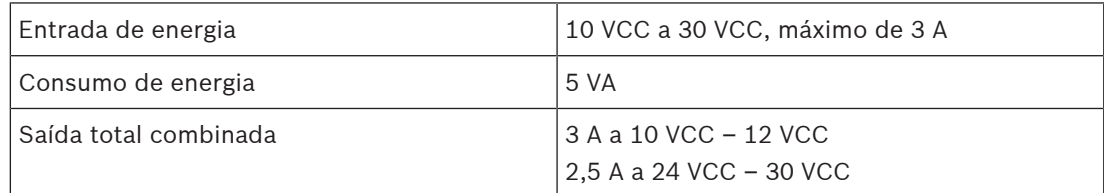

<span id="page-40-0"></span>Se ocorrerem problemas, leia a tabela abaixo.

Ajuste apenas os controles especificados no manual de instalação. O ajuste inadequado de outros controles pode resultar em danos e requer trabalhos extensivos por um técnico qualificado para restaurar o funcionamento normal da unidade.

Se não tiver certeza do problema ou se o problema persistir, entre em contato com o suporte pós-venda [Suporte pós-venda, página 45](#page-44-1).

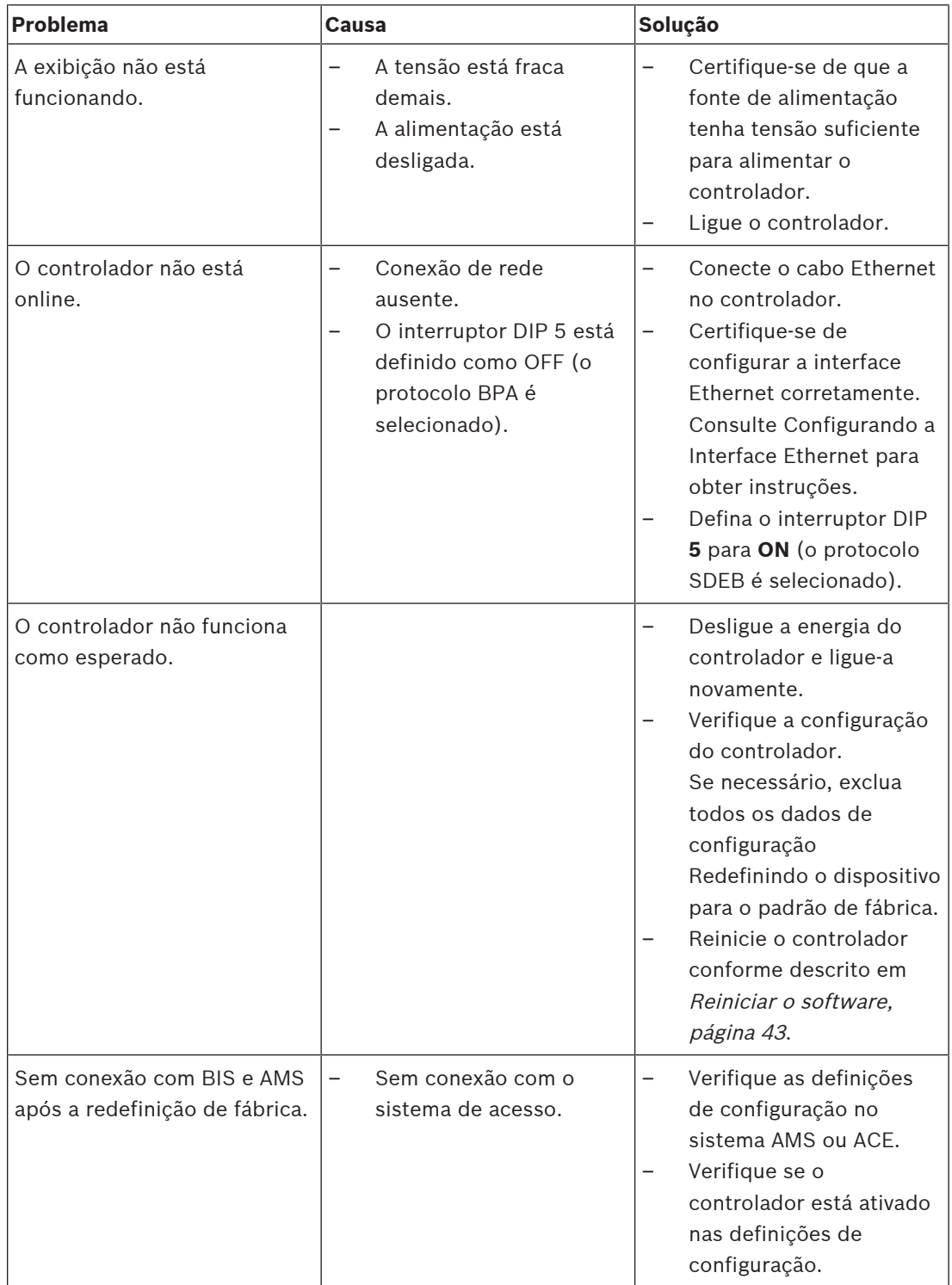

## **7.1 Reiniciar o software**

- <span id="page-42-0"></span>1. Insira a chave de fenda fornecida no orifício até alcançar o botão de reset, tal como mostrado na figura abaixo.
- 2. Pressione o botão de reset com a chave de fenda.
- 3. Observe o visor LCD. Ele exibirá a palavra **Redefinir**.
- 4. Mantenha o botão de reset pressionado até que o visor LCD indique **Release to Reset**.
- 5. O controlador exclui seu programa de aplicação, deixando apenas o bootloader e a definição de rede.

Assim que estiver novamente online, o bootloader do controlador efetuará o download de uma nova cópia do programa de aplicação e configuração. Se o problema persistir, entre em contato com o suporte pós-venda.

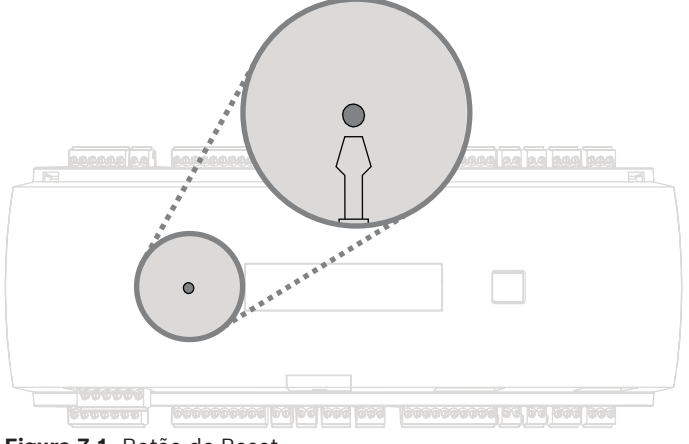

**Figura 7.1:** Botão de Reset

## **7.2 Redefinir o dispositivo para o padrão de fábrica**

- <span id="page-43-0"></span>1. Se estiver conectado à Ethernet, libere a conexão.
- 2. Abra a caixa superior do controlador, conforme descrito em [Abertura da caixa, página 16](#page-15-0).
- 3. Reinicie o software do controlador conforme descrito em [Reiniciar o software, página 43](#page-42-0).
- 4. Defina os seis interruptores DIP do seletor RS-485 como ON (conforme mostrado na figura abaixo).
- 5. Pressione o botão de reset.
- 6. Depois de concluir este procedimento, não se esqueça de definir as chaves DIP para sua posição preferida (padrão de fábrica 1 e 5 para ON).

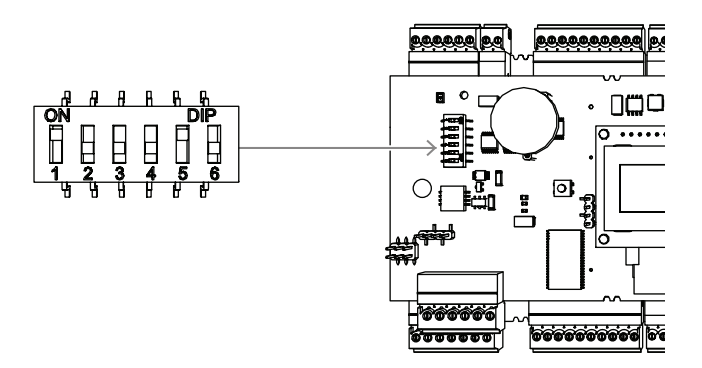

**Figura 7.2:** Interruptores DIP e status de entrega

Agora, o controlador tem a seguinte configuração de rede:

- $DHCP = 1$
- IP = [atribuído pelo servidor DHCP ou "0.0.0.0", se não disponível]
- Máscara de sub-rede = [atribuído pelo servidor DHCP ou "0.0.0.0", se não disponível]
- Senha = nenhuma senha
	- Crie sua senha nas configurações do IP Config do AMC.

## **8 Manutenção e reparo**

<span id="page-44-0"></span>O controlador tem uma garantia padrão de 3 anos. Entre em contato com seu revendedor para comprar uma extensão de garantia.

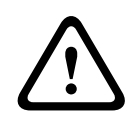

#### Risco de choque elétrico

**Advertência!**

A abertura ou remoção das tampas pode expô-lo a tensões perigosas. Um choque elétrico pode causar ferimentos ou morte. Não realize tarefas de manutenção por conta própria. Repasse todo o serviço de manutenção para pessoal qualificado da assistência técnica.

#### **Danos que requerem reparos**

Desligue o controlador da fonte de alimentação principal de CA ou CC e encaminhe para reparos por pessoal qualificado da assistência técnica, de acordo com as seguintes condições:

- Se o cabo ou o plugue de alimentação estiverem danificados.
- Se líquido tiver sido derramado ou um objeto tiver caído no controlador.
- Se o controlador tiver sido exposto à água e/ou clima úmido (chuva, neve, etc.).
- Se o controlador tiver caído ou se a caixa estiver danificada.
- Se o controlador apresentar uma clara mudança de desempenho.

#### **Verificação de segurança**

Após a conclusão dos trabalhos de manutenção ou reparos no controlador, peça ao técnico da assistência que realize as verificações de segurança para garantir que o controlador funciona de forma adequada.

#### <span id="page-44-1"></span>**Suporte pós-venda**

Para mais informações, acesse [www.boschsecurity.com/xc/en/support/](http://www.boschsecurity.com/xc/en/support/).

## **9 Descarte**

#### <span id="page-45-0"></span>**Equipamento elétrico e eletrônico antigo**

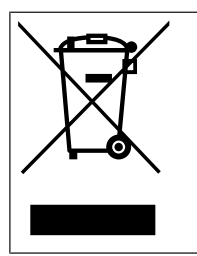

Este produto e/ou bateria devem ser descartados separados do lixo doméstico. Descarte o equipamento de acordo com as leis e os regulamentos locais, para permitir sua reutilização ou reciclagem. Isso ajuda a conservar os recursos e proteger a saúde humana e o meio ambiente.

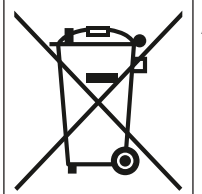

As baterias podem estar sujeitas a regulamentos específicos do país e não devem ser descartadas no lixo geral.

#### **Segurança de dados**

De acordo com o Regulamento Geral de Proteção de Dados (GDPR), as empresas são obrigadas a excluir ou destruir adequadamente os suportes de dados que contenham dados pessoais, caso eles não sejam mais necessários.

Como os controladores e leitores de acesso podem conter informações confidenciais, eles devem ser tratados e descartados como portadores de dados após o uso.

O controlador tem um cartão CF como meio de armazenamento. Ao descartar o controlador, descarte ou destrua o cartão CF ou o controlador completo de acordo com o Regulamento de Proteção de Dados Local.

## **10 Especificações técnicas**

#### <span id="page-46-0"></span>**Mecânica**

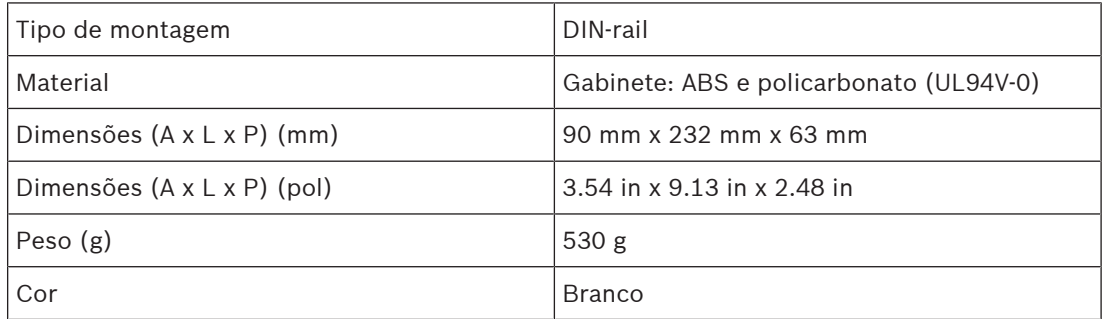

#### **Especificações do sistema**

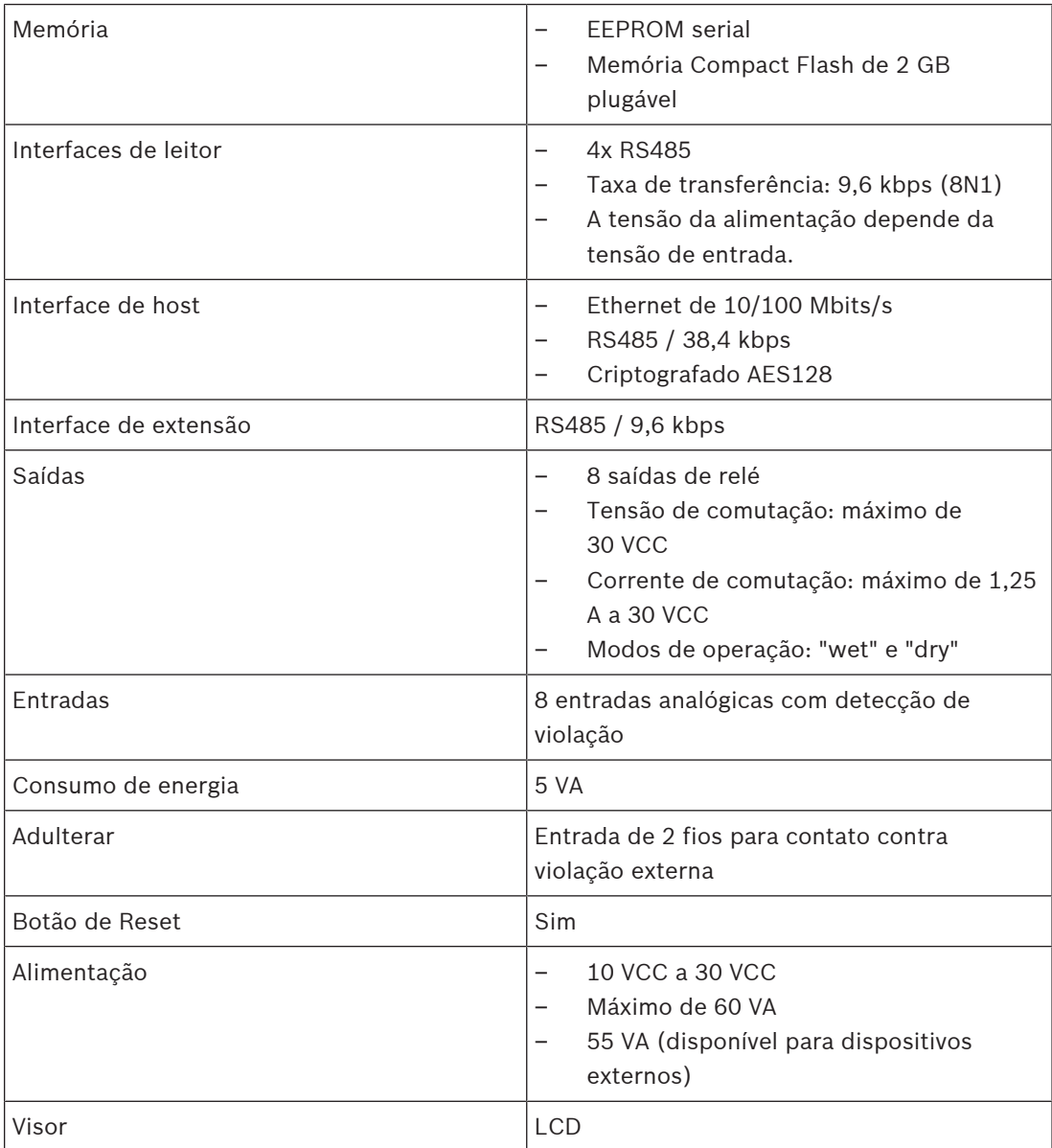

#### **Ambiental**

```
Classificação IP IP30
```
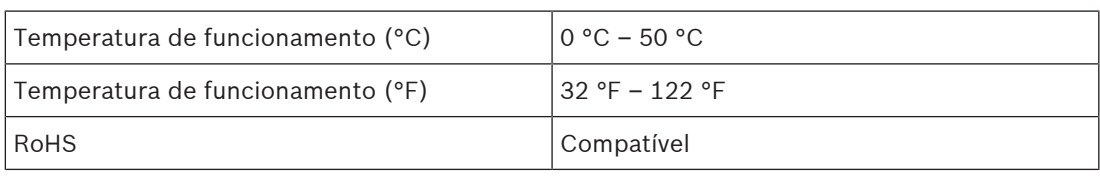

## **11 Anexos**

**11.1 Diagramas de conexões**

<span id="page-48-1"></span><span id="page-48-0"></span>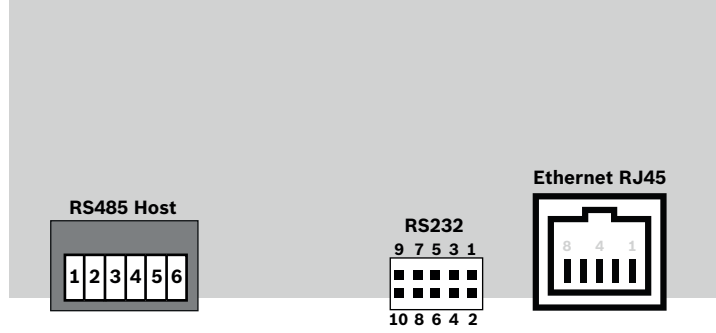

**Figura 11.1:** Conectores na PCB superior

A interface RS-485 não é compatível com:

- BIS 4.9.1 e posterior
- AMS 4.0 e posterior.

|  | 1 | NC (blindagem configurável)                |
|--|---|--------------------------------------------|
|  | 2 | Dados RxTx+ (2 fios)<br>Dados Rx+ (4 fios) |
|  | 3 | Dados RxTx- (2 fios)<br>Dados Rx- (4 fios) |
|  | 4 | PAG                                        |
|  | 5 | Dados $Tx + (4 fios)$                      |
|  | 6 | Dados Tx- (4 fios)                         |

**Tabela 11.4:** Host RS-485 na PCB superior

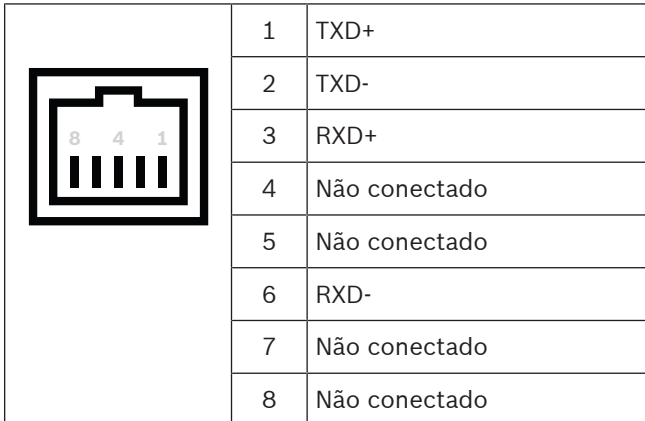

**Tabela 11.5:** Conector de rede Ethernet (RJ45)

 $\overline{\phantom{a}}$ 

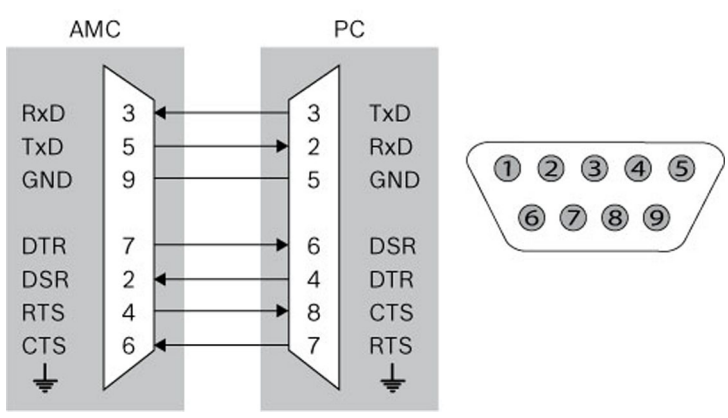

**Figura 11.2:** Diagrama de interconexão da interface específica ao projeto

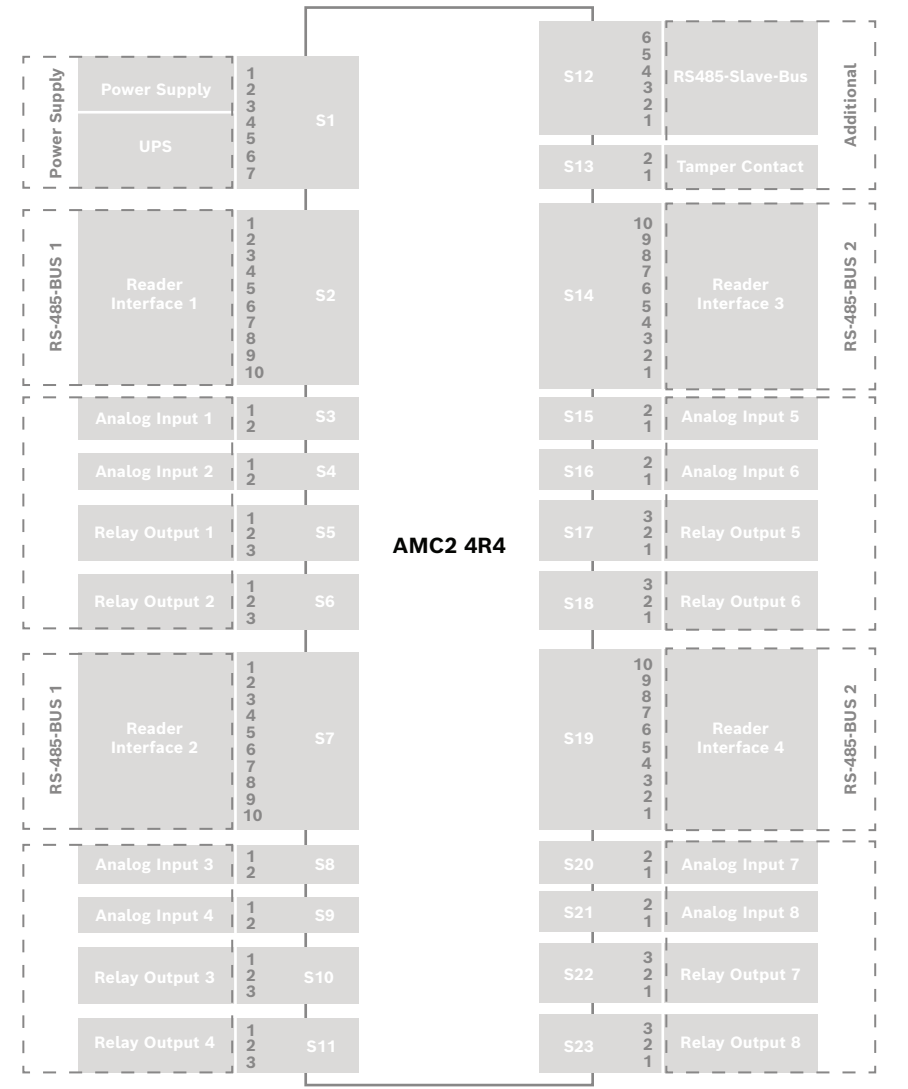

**Figura 11.3:** Blocos de conectores do AMC2 4R4

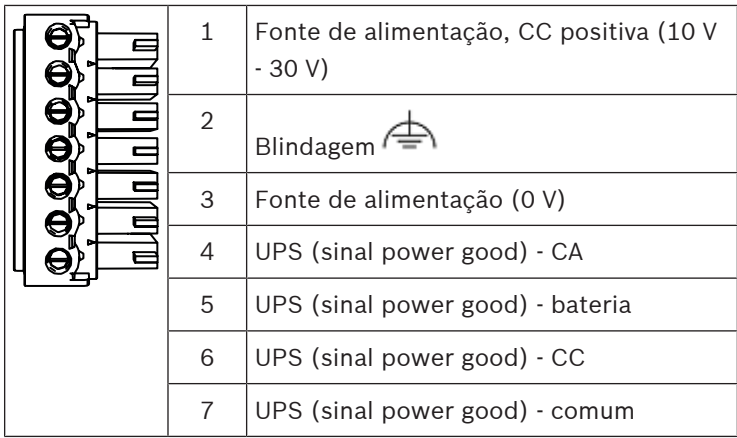

**Tabela 11.6:** Power supply (Fonte de alimentação)

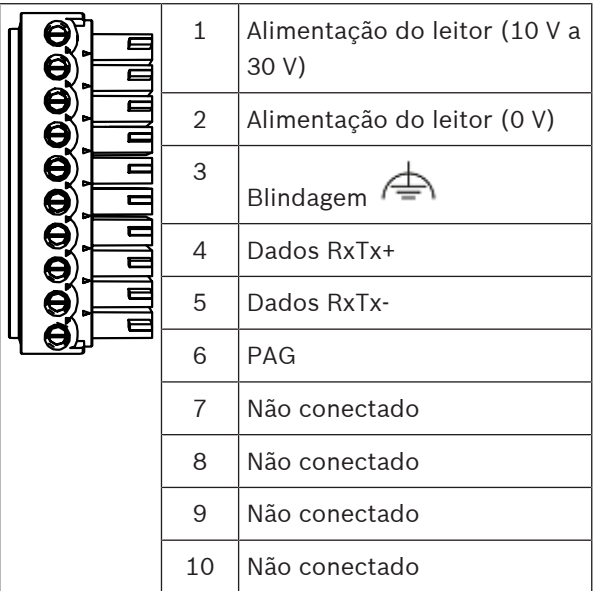

**Tabela 11.7:** Interface do leitor RS485

#### **Aviso!**

Para saber as configurações do leitor, consulte o manual do leitor correspondente.

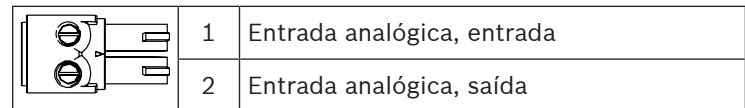

**Tabela 11.8:** Entrada analógica

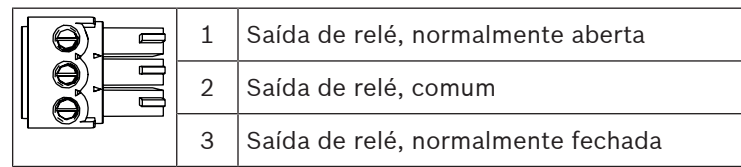

**Tabela 11.9:** Saída de relé

**i**

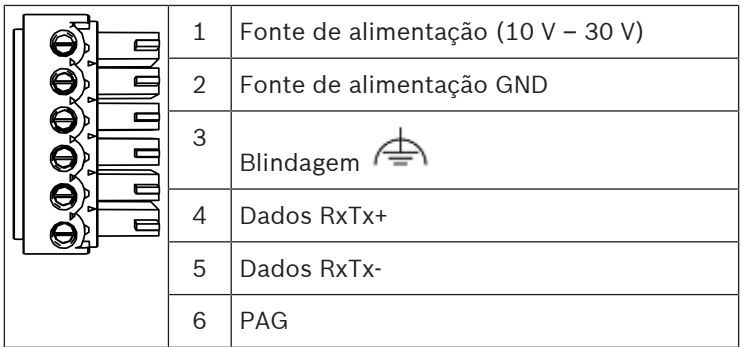

**Tabela 11.10:** Interface host/extensão

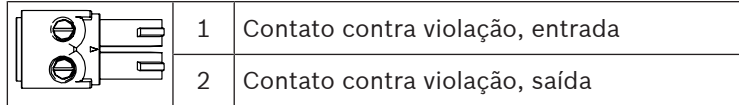

<span id="page-51-0"></span>**Tabela 11.11:** Contato contra violação

## **11.2 Exibição do status**

## **11.2.1 Carregador de inicialização V00.49**

<span id="page-51-1"></span>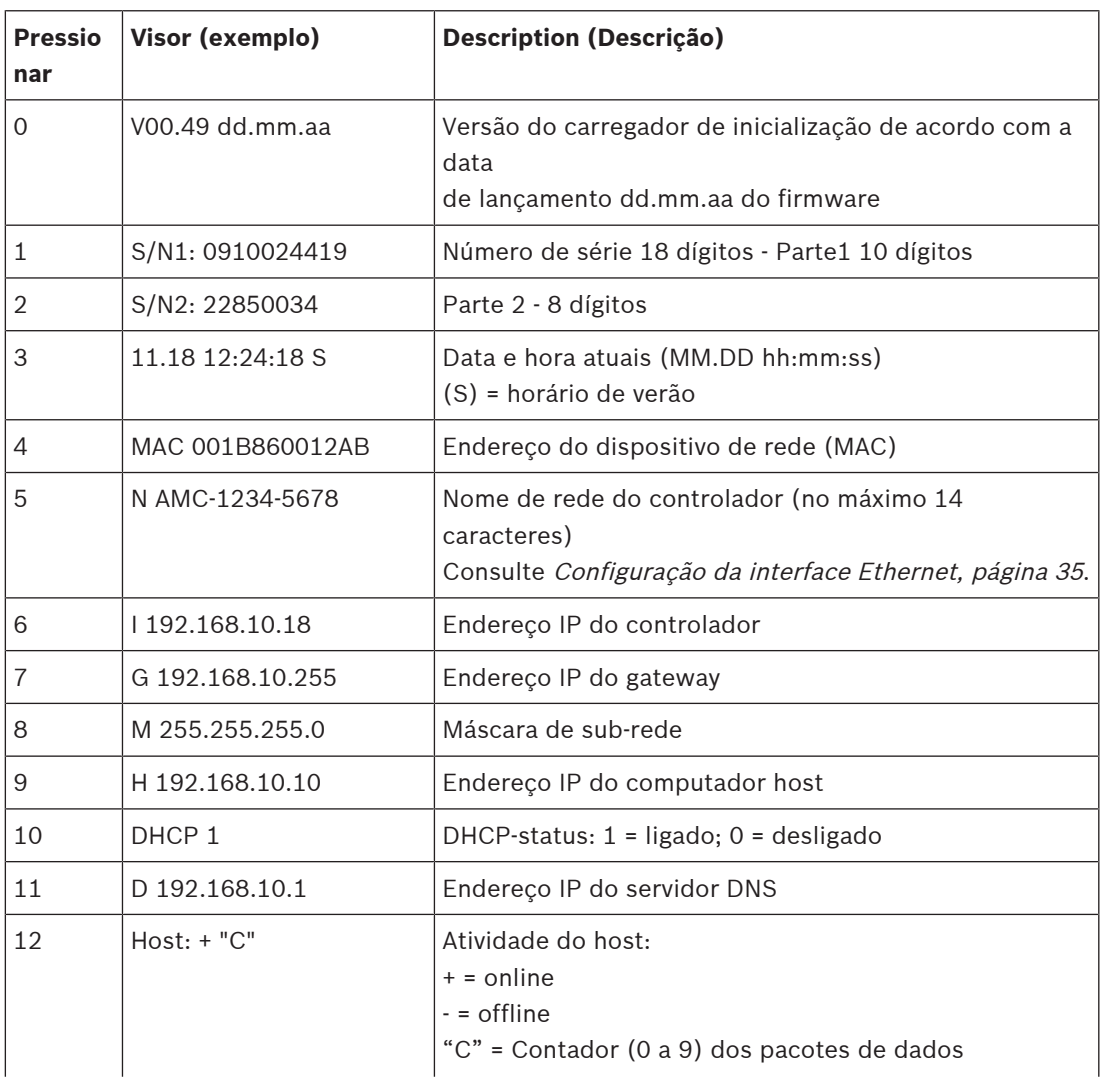

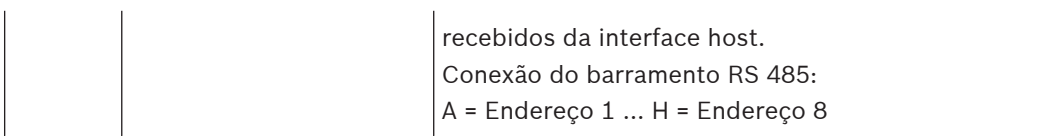

## **11.2.2 Firmware até 6x.45, 37.60**

<span id="page-52-0"></span>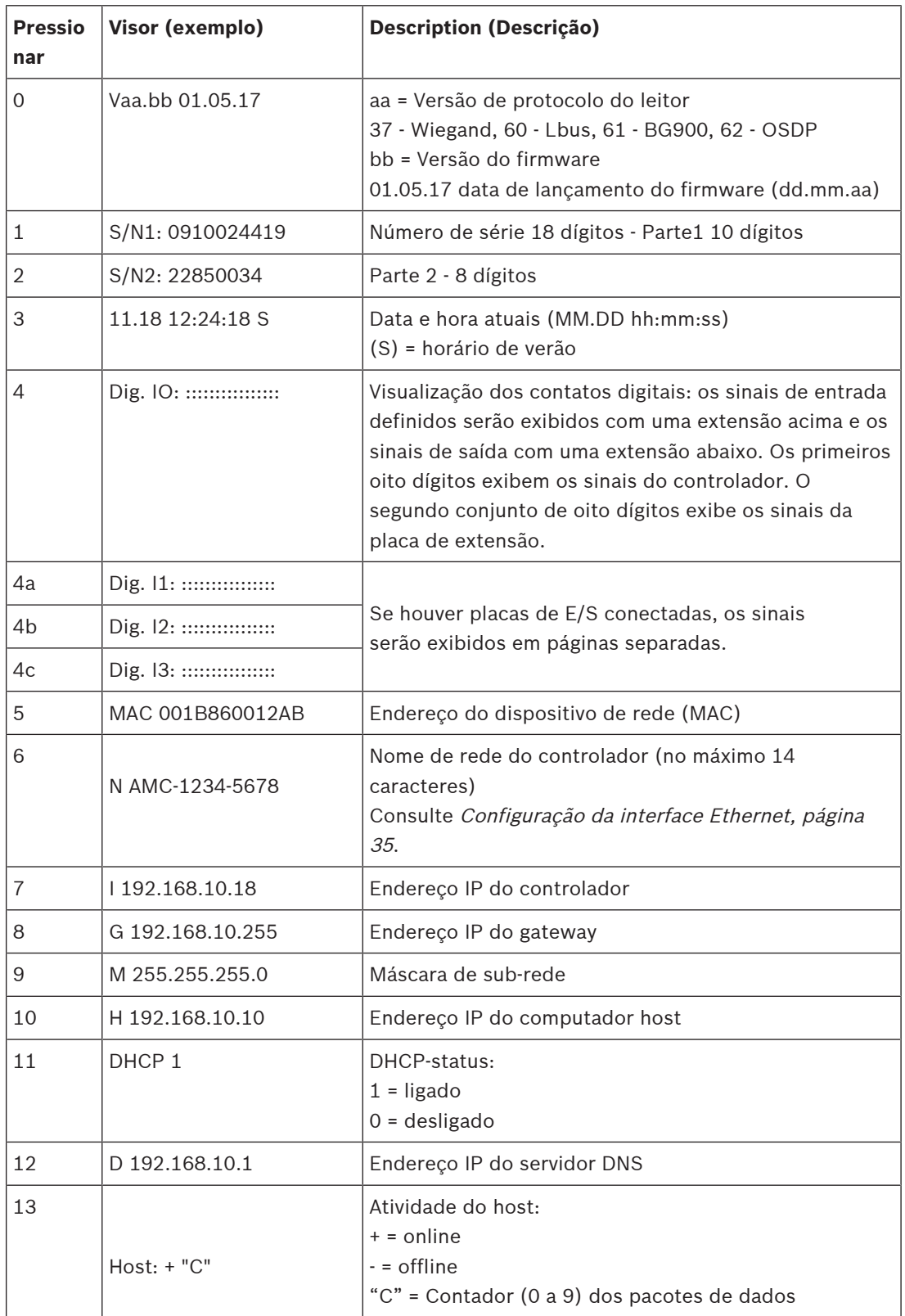

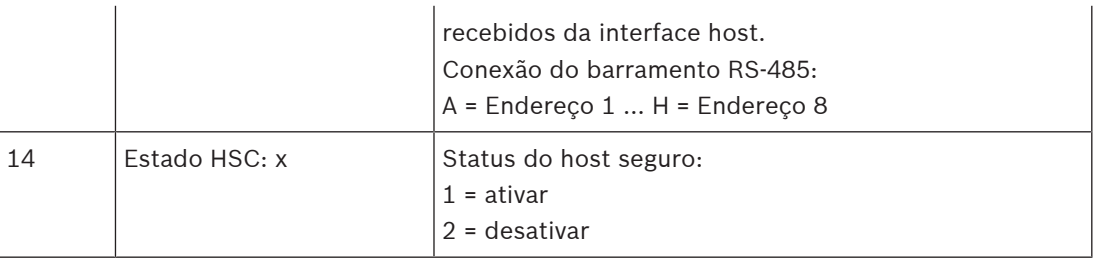

## **11.2.3 Firrmware xx.61, 37.71**

<span id="page-53-0"></span>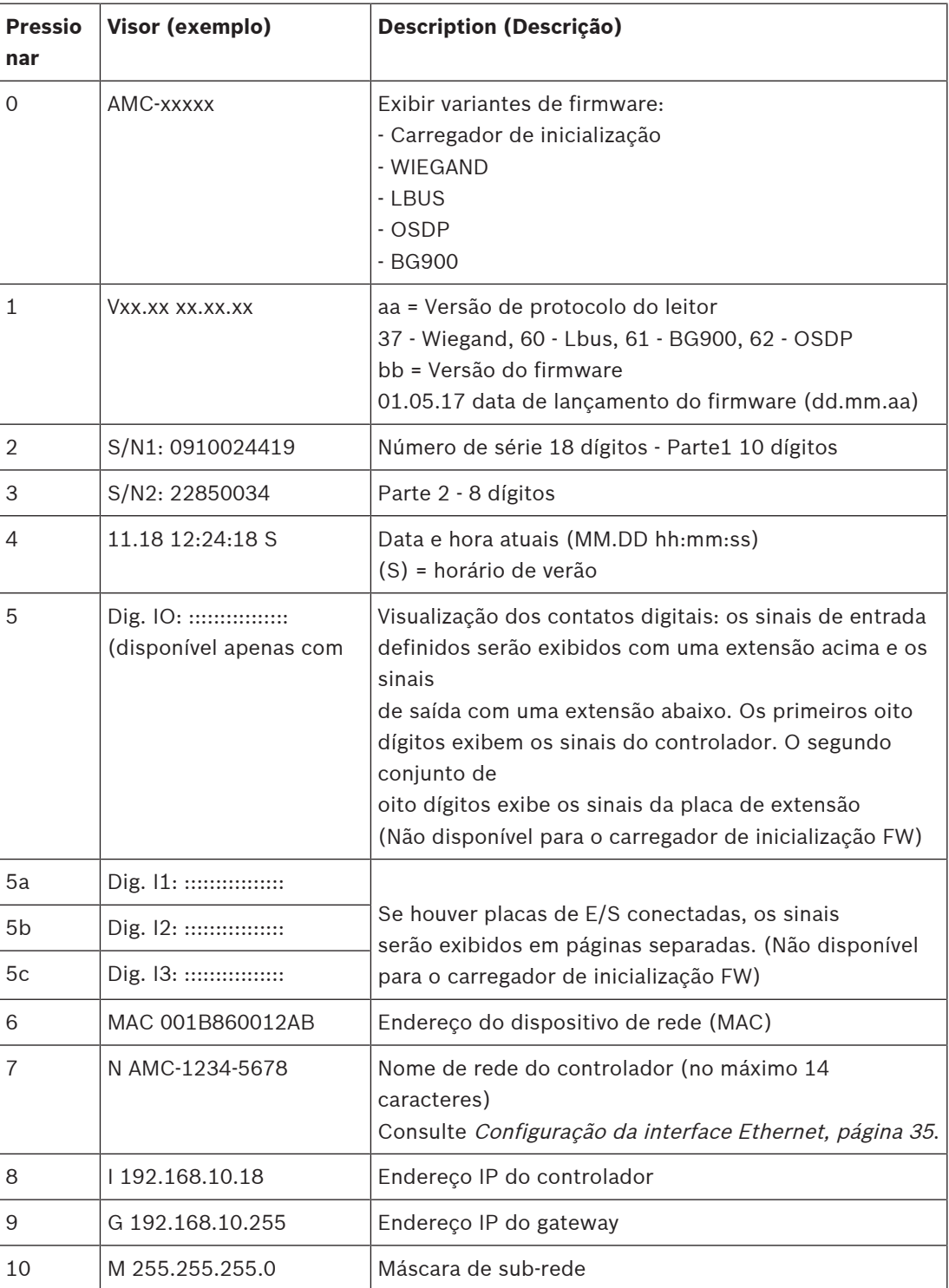

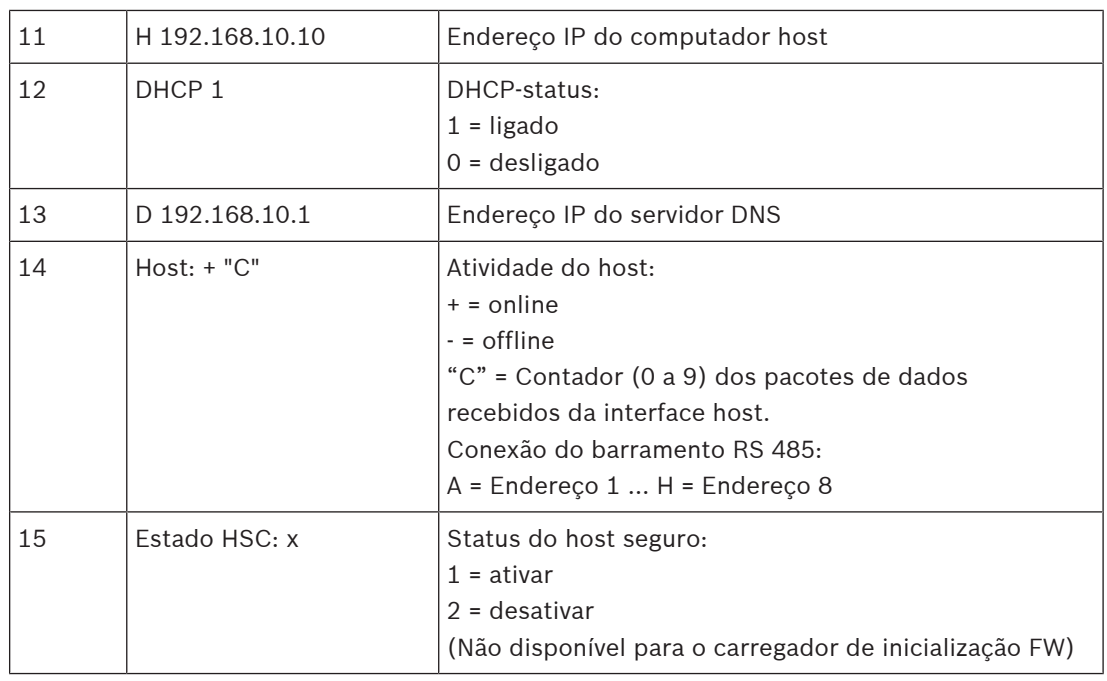

#### **11.2.4 Firmware xx.62, 37.72**

<span id="page-54-0"></span>Este firmware é compatível com DTLS. Para obter detalhes sobre como definir a senha necessária de comunicação do dispositivo, consulte o manual de configuração do sistema host.

- Se um novo AMC for conectado a um sistema host compatível com DTLS, o AMC será configurado com o DHCP ativo e seu endereço IP será definido como um endereço IP local de link específico para o dispositivo no intervalo 169.254.0.0/16.
- Se a rede estiver operando com um servidor DHCP, o AMC receberá sua configuração de rede automaticamente do servidor DHCP.
- Se a rede estiver operando sem um servidor DHCP, o endereço local de link permanecerá ativo até que seja configurado de outra forma por meio da ferramenta AMCIPConfig.

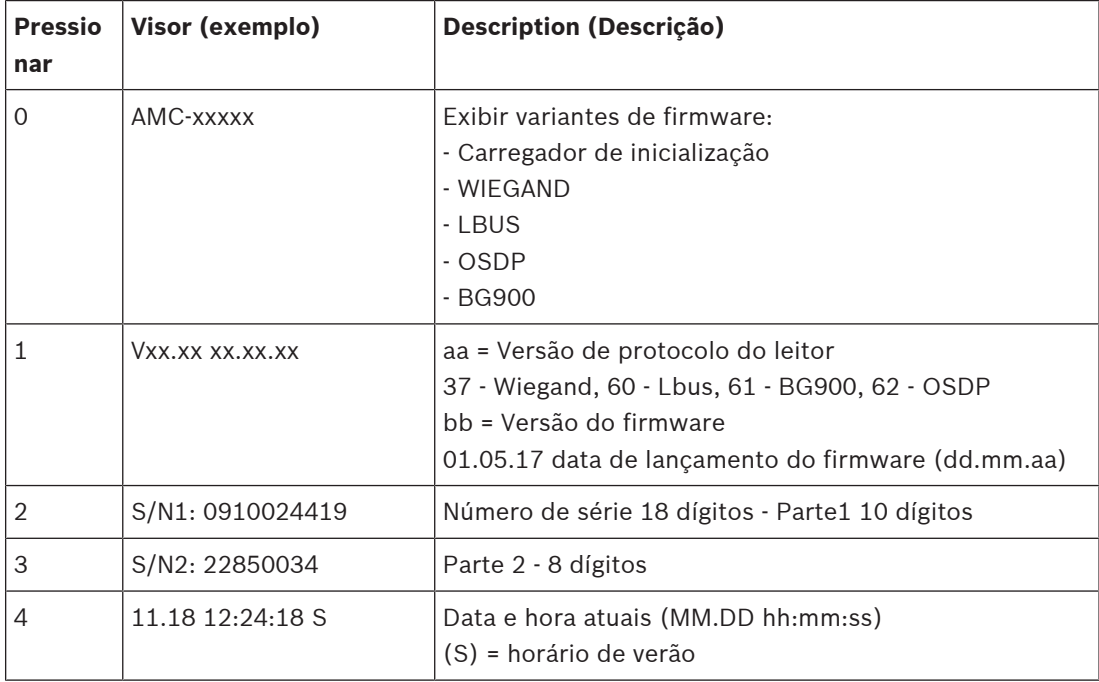

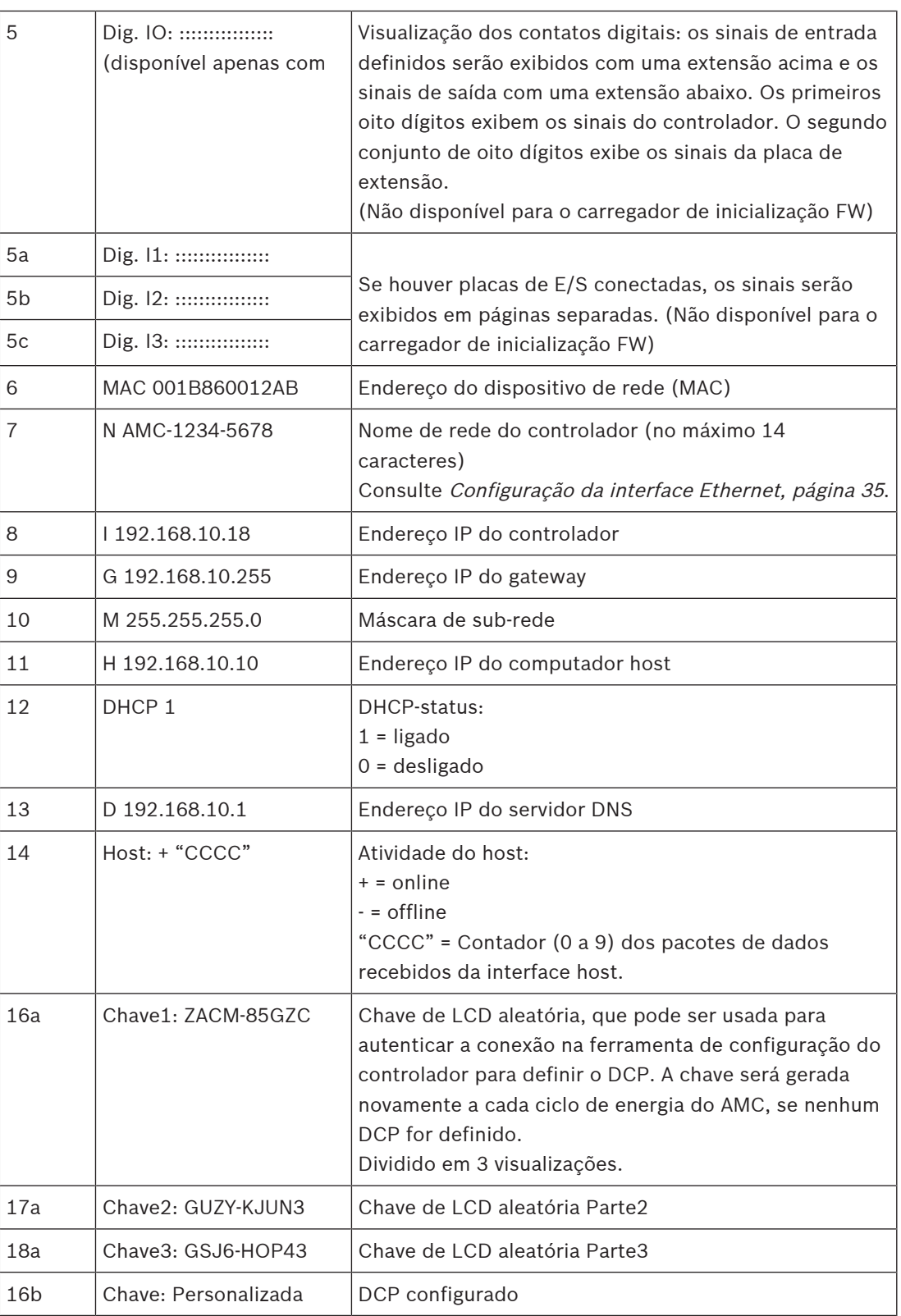

## **Suporte**

Acesse nossos **serviços de suporte** em [www.boschsecurity.com/xc/en/support/.](http://www.boschsecurity.com/xc/en/support/)

A Bosch Security and Safety Systems oferece suporte nas seguintes áreas:

- [Aplicativos e ferramentas](https://www.boschsecurity.com/xc/en/support/apps-and-tools/)
- [Modelagem de informações de construção](https://www.boschsecurity.com/xc/en/support/bim/)
- [Garantia](https://www.boschsecurity.com/xc/en/support/warranty/)
- [Resolução de problemas](https://www.boschsecurity.com/xc/en/support/trouble-shooting/)
- [Reparo e troca](https://www.boschsecurity.com/xc/en/support/repair-and-exchange/)
- [Segurança de produtos](https://www.boschsecurity.com/xc/en/support/product-security/)

## **Bosch Building Technologies Academy**

Visite o site da Bosch Building Technologies Academy e tenha acesso a **cursos de treinamento, tutoriais em vídeo** e **documentos**: [www.boschsecurity.com/xc/en/support/](http://www.boschsecurity.com/xc/en/support/training/) [training/](http://www.boschsecurity.com/xc/en/support/training/)

**Bosch Security Systems B.V.** Torenallee 49 5617 BA Eindhoven Países Baixos **www.boschsecurity.com** © Bosch Security Systems B.V., 2023

202308211721